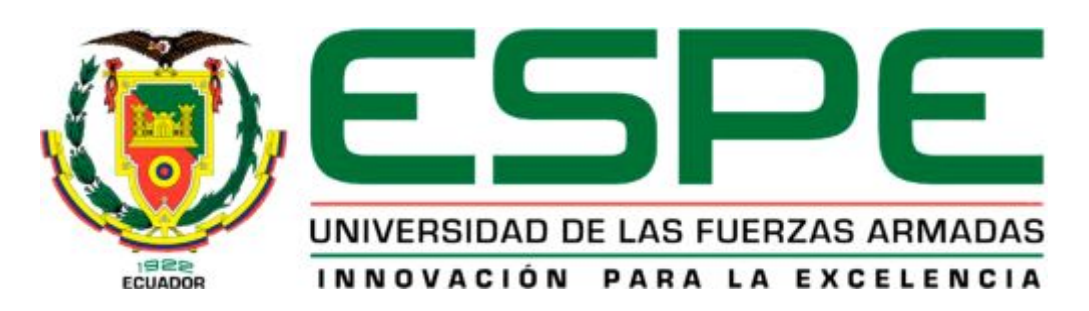

# UNIDAD DE GESTIÓN DE **TECNOLOGÍAS**

# **DEPARTAMENTO DE CIENCIAS DE LA ENERGÍA Y MECÁNICA**

**CARRERA DE MECÁNICA AERONÁUTICA** 

**Trabajo de Graduación para la obtención del título de: TECNÓLOGO EN MECÁNICA AERONÁUTICA MENCIÓN AVIONES** 

TEMA: "IMPLEMENTACIÓN DEL SISTEMA DE PRESENTACIÓN VISUAL DE ESCENARIOS VIRTUALES EN LA CABINA DE SIMULACIÓN DEL BOEING 737 – 800 NG, UBICADA EN LA UNIDAD DE GESTIÓN DE TECNOLOGÍAS DE LAS FUERZAS ARMADAS – ESPE"

AUTOR: JULIO CÉSAR MAYA MESÍAS

DIRECTOR: TLGO. ALEJANDRO PROAÑO

LATACUNGA

2015

#### **UNIVERSIDAD DE LAS FUERZAS ARMADAS – ESPE**

# **UNIDAD DE GESTIÓN DE TECNOLOGÍAS**

# <span id="page-1-0"></span>**CERTIFICACIÓN**

Certifico que el presente Trabajo de Titulación fue realizado en su totalidad por el A/C JULIO CÉSAR MAYA MESÍAS, como requerimiento parcial para la obtención del grado de TECNÓLOGO EN MECÁNICA AERONÁUTICA MENCIÓN AVIONES.

Tlgo. Alejandro Proaño

Latacunga, Mayo 2015

#### **UNIVERSIDAD DE LAS FUERZAS ARMADAS – ESPE**

# **UNIDAD DE GESTIÓN DE TECNOLOGÍAS**

# <span id="page-2-0"></span>**AUTORÍA DE RESPONSABILIDAD**

Yo, JULIO CÉSAR MAYA MESÍAS

Declaro que:

El proyecto denominado "IMPLEMENTACIÓN DEL SISTEMA DE PRESENTACIÓN VISUAL DE ESCENARIOS VIRTUALES EN LA CABINA DE SIMULACIÓN DEL BOEING 737 – 800 NG, UBICADA EN LA UNIDAD DE GESTIÓN DE TECNOLOGÍAS DE LAS FUERZAS ARMADAS – ESPE", ha sido desarrollado en base a una investigación científica exhaustiva, respetando derechos intelectuales de terceros conforme las citas constan al pie de las paginas correspondientes, cuyas fuentes se incorporan en la bibliografía.

Consecuentemente, declaro que este trabajo es de mi autoría.

En virtud de esta declaración, me responsabilizo del contenido, veracidad y alcance científico del proyecto de grado en mención.

Latacunga, Mayo 2015

Julio César Maya Mesías C.I. 0502576010

#### **UNIVERSIDAD DE LAS FUERZAS ARMADAS – ESPE**

# **UNIDAD DE GESTIÓN DE TECNOLOGÍAS**

# <span id="page-3-0"></span>**AUTORIZACIÓN**

Yo, JULIO CÉSAR MAYA MESÍAS

Autorizo a la Universidad de las Fuerzas Armadas – ESPE, la publicación en la biblioteca virtual de la institución, del trabajo "IMPLEMENTACIÓN DEL SISTEMA DE PRESENTACIÓN VISUAL DE ESCENARIOS VIRTUALES EN LA CABINA DE SIMULACIÓN DEL BOEING 737 – 800 NG, UBICADA EN LA UNIDAD DE GESTIÓN DE TECNOLOGÍAS DE LAS FUERZAS ARMADAS – ESPE" cuyo contenido, ideas y criterios son de mi exclusiva responsabilidad y autoría.

Latacunga, Mayo 2015

Julio César Maya Mesías C.I. 0502576010

# <span id="page-4-0"></span>**DEDICATORIA**

Este trabajo de rehabilitación del sistema del avión está dedicado a DIOS, por darme la vida, a mi FAMILIA quienes con mucho cariño, amor y ejemplo han hecho de mí una persona con valores para poder desenvolverme.

Cuando se quiere alcanzar algo en la vida, no hay tiempo ni obstáculo que pueda impedir su logro.

**Julio César Maya Mesías** 

# <span id="page-5-0"></span>**AGRADECIMIENTO**

Mi sincero agradecimiento a la UNIDAD DE GESTIÓN DE TECNOLOGÍAS y a mis profesores quienes con su profesionalismo compartieron todos sus conocimientos que me servirán para poder ejercer una carrera con el respaldo que nos ofrece este prestigioso establecimiento.

A mi Director Tecnólogo Alejandro Proaño, quien con su experiencia como docente ha sido la guía idónea, durante el proceso para realizar este trabajo de investigación, brindándome el tiempo necesario así como la orientación, motivación e información para que este trabajo de investigación llegue a su exitosa culminación.

**Julio César Maya Mesías** 

# ÍNDICE

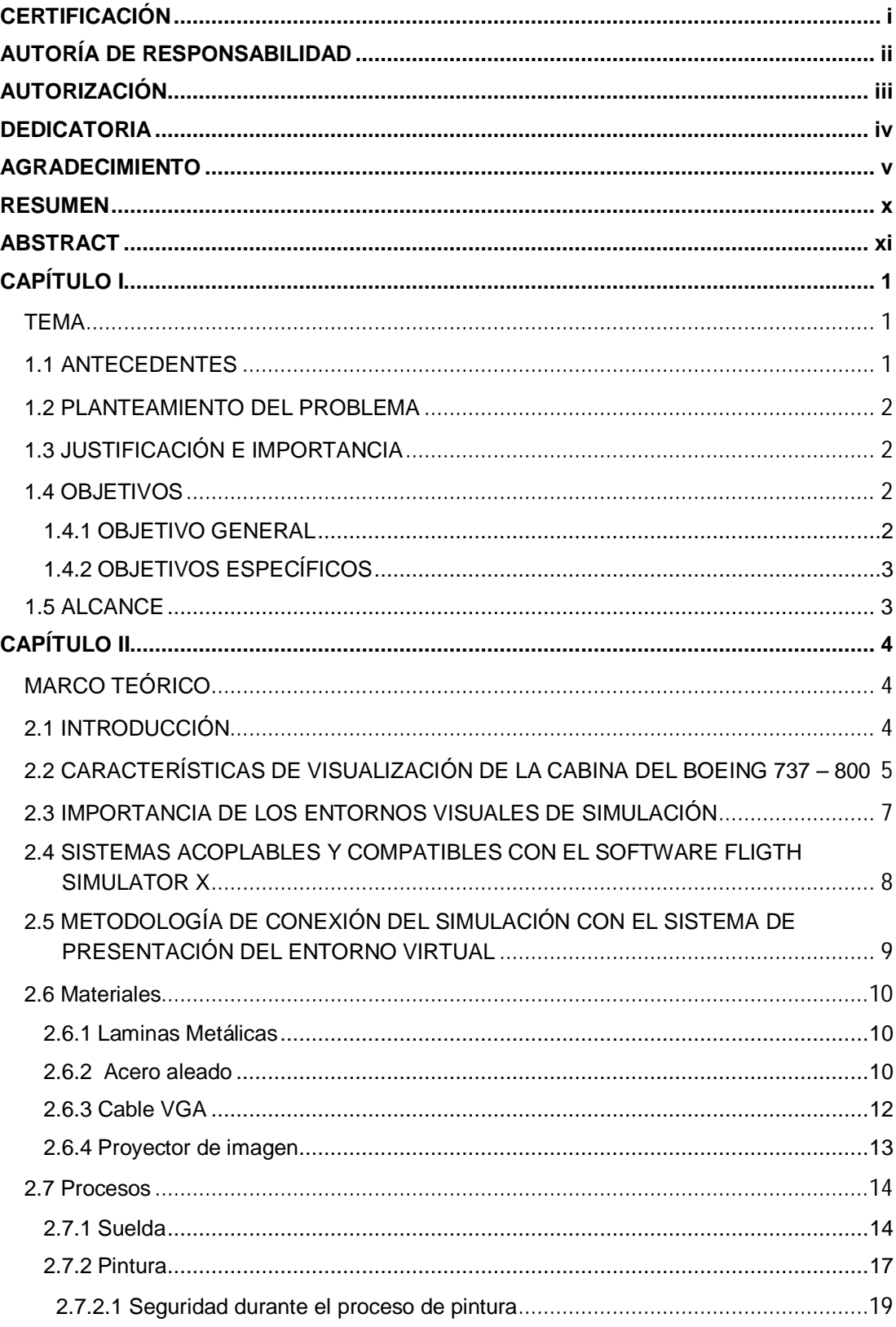

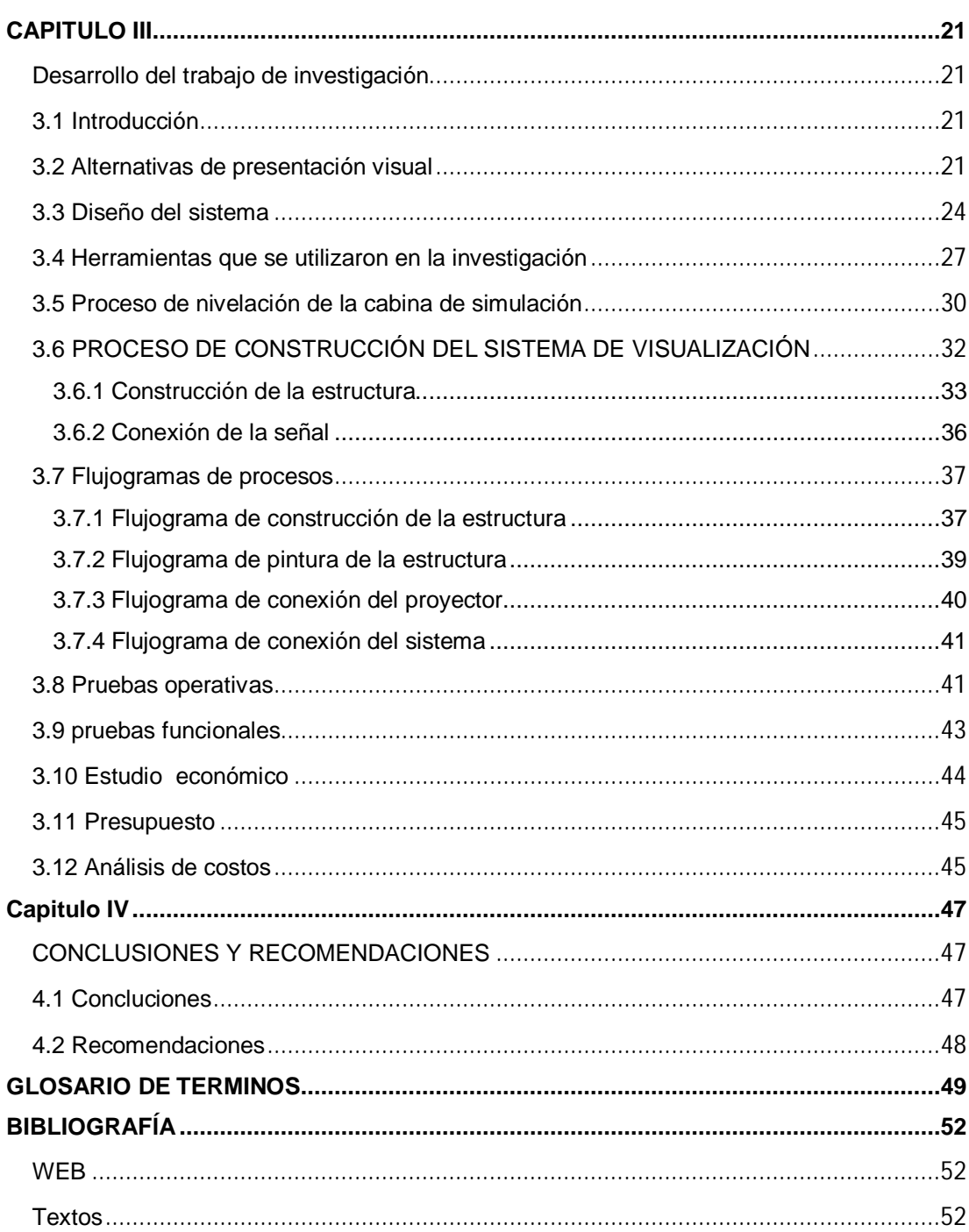

## **ÍNDICE DE FIGURAS**

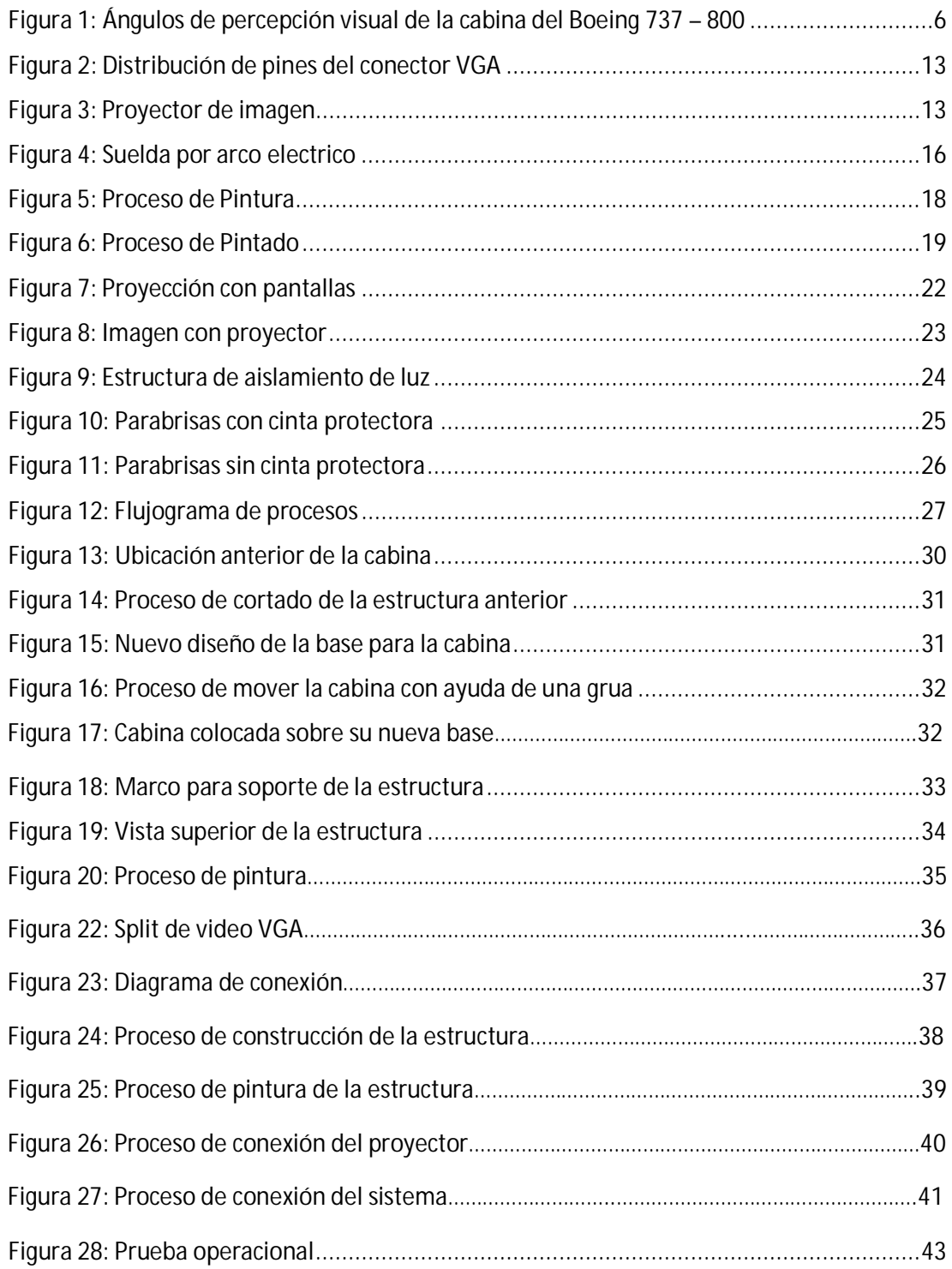

# ÍNDICE DE TABLAS

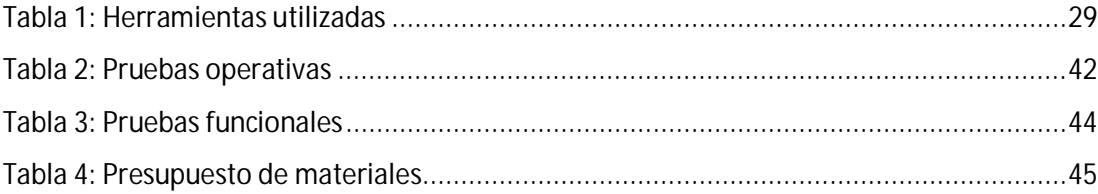

#### <span id="page-10-0"></span>**RESUMEN**

Este trabajo investigativo se basa en el análisis de la situación actual de la **CABINA DE SIMULACIÓN DEL AVIÓN BOEING 737 – 800 NG**, para potencializar las capacidades e incrementar su eficiencia para la formación de los estudiantes de la **UNIDAD DE GESTIÓN DE TECNOLOGÍAS** a partir de la implementación del **SISTEMA DE VISUALIZACIÓN DE ESCENARIOS VIRTUALES**, mediante una previa investigación de las necesidades primordiales que mantiene la cabina de simulación, se logró identificar la forma más eficaz de incorporar el sistema de visualización. Para lograr dotar a la **CABINA DE SIMULACIÓN DEL AVIÓN BOEING 737 – 800 NG**, de un ambiente propicio para una adecuada proyección, se decidió que lo más conveniente era hermetizar a toda la cabina para así evitar filtraciones de luz, que puedan influir en la proyección, esto se logró con la construcción de una estructura metálica que rodea a la cabina, permitiendo obtener un ambiente oscuro el cual es el más adecuado para conseguir una excelente proyección. La proyección de los escenarios se obtiene a través de cable VGA desde la computadora 1 (PC1), la cual tiene ya instalado el simulador de vuelo del cual se la está tomando la información para poderla visualizar en la pantalla de proyección, el proyector de imagen se encuentra en la parte superior de la cabina de simulación, sobre un pedestal regulable que nos sirve para modificar la proyección según sea requerido.

#### **PALABRAS CLAVE:**

- · **CABINA**
- · **SIMULACIÓN**
- · **PROYECCIÓN**
- · **VISUALIZACIÓN**

#### <span id="page-11-0"></span>**ABSTRACT**

This research work is based on analysis of the current situation **SIMULATION CABIN Boeing 737-800 NG**, to potentiate the capabilities and increase efficiency for the training of students **UNIDAD DE GESTIÓN DE TECNOLOGÍAS** from System implementation **SCENARIOS VIRTUAL VIEWING** through a preliminary investigation of the primary needs that keeps the cockpit simulation was possible to identify the most effective way of incorporating the display system. To achieve equip the **CABIN SIMULATION OF Boeing 737-800 NG**, an enabling environment for proper screening, it was decided that it was best sealing of the entire cabin to prevent light leaks that may influence the projection this was achieved by building a metal structure surrounding the cabin, allowing to obtain a dark environment which is best suited for excellent projection. The projection scenario is obtained through VGA cable from your computer 1 (PC1), which has already installed the flight simulator which is taking the information so that it can be displayed on the projection screen, the image projector It is on top of the cabin of simulation on an adjustable pedestal which serves to modify the projection as required.

#### **KEYWORDS:**

- · **COCKIPT**
- **SIMULATION**
- · **PROJECTION**
- · **VIEWING**

#### <span id="page-12-0"></span>**CAPÍTULO I**

#### <span id="page-12-1"></span>**TEMA**

 IMPLEMENTACIÓN DEL SISTEMA DE PRESENTACIÓN VISUAL DE ESCENARIOS VIRTUALES EN LA CABINA DE SIMULACIÓN DEL BOEING 737 – 800 NG, UBICADA EN LA UNIDAD DE GESTIÓN DE TECNOLOGÍAS DE LAS FUERZAS ARMADAS – ESPE

#### <span id="page-12-2"></span>**1.1 ANTECEDENTES**

La innovación tecnológica en el campo aeronáutico avanza a pasos agigantados por ello es necesario actualizar el material didáctico a los últimos avances tecnológicos, esto permitirá que los centros de mantenimiento y de adiestramiento cuenten con elementos de instrucción actualizados que facilite el desarrollo de actividades.

La Unidad de Gestión de Tecnologías mostrándose como una institución pionera en la instrucción de personal técnico especializado en la industria aeronáutica, siguiendo con su afán contribuir con el desarrollo de la provincia y del país, debe contar con material pedagógico de apoyo actualizado, razones más que suficientes para que muestre una apertura a los proyectos de investigación que se puedan realizar.

El presente trabajo investigativo se basará en la potenciación de las capacidades técnicas de la cabina de simulación del Boeing 737 – 800 NG, a través de la implementación del sistema de presentación visual de escenarios virtuales en la unidad de gestión de tecnologías que permitirá a dicho simulador funcional para la instrucción académica de los actuales y futuros alumnos de la Unidad de Gestión de Tecnologías, así también cabe recalcar que el presente trabajo contribuirá con futuros trabajos investigativos que se deseen realizar alrededor del mismo.

#### <span id="page-13-0"></span>**1.2 PLANTEAMIENTO DEL PROBLEMA**

 Previa investigación efectuada en el anteproyecto aprobado por la Unidad de Gestión de Tecnologías, se pudo llegar a la conclusión que no posee un sistema de presentación virtual de escenarios para la cabina de simulación del Boeing 737 – 800 NG.

 Por esta razón la decisión de realizar este trabajo de graduación, a fin de satisfacer esa necesidad, además, al no poseer el sistema de visualización del entorno de simulación virtual la cabina no alcanza su máximo potencial y no permite generar una total inmersión a la simulación requerida.

#### <span id="page-13-1"></span>**1.3 JUSTIFICACIÓN E IMPORTANCIA**

 La Unidad de Gestión de Tecnologías es una institución pionera en el adiestramiento aeronáutico a nivel nacional, que requiere poseer el equipo adecuado, acorde a las exigencias tecnológicas actuales, para poder desarrollar un aprendizaje idóneo de acuerdo a las nuevas implementaciones tecnológicas que son requeridas.

 Teniendo en cuenta lo antes mencionado, se ha tomado la decisión de realizar la potenciación de las capacidades técnicas de la cabina de simulación del Boeing 737 – 800 NG, a través de la implementación del sistema de presentación visual de escenarios virtuales en la Unidad de Gestión de Tecnologías, para de esta forma mejorar el tipo de profesional que brinda la institución a la colectividad, así mismo incentivar a los futuros estudiantes a realizar trabajos de investigación que den realce a la Unidad.

#### <span id="page-13-2"></span>**1.4 OBJETIVOS**

#### <span id="page-13-3"></span>**1.4.1 OBJETIVO GENERAL**

 Implementar el sistema de presentación visual de escenarios virtuales en la cabina de simulación del Boeing 737 – 800 NG, ubicada en la Unidad de Gestión de Tecnologías.

#### <span id="page-14-0"></span>**1.4.2 OBJETIVOS ESPECÍFICOS**

- Ø Desarrollar el diseño más idóneo para la estructura que dará soporte a la pantalla de proyección.
- Ø Determinar los materiales adecuados para la construcción de la carcasa de impermeabilización del sistema.
- Ø Efectuar las pruebas operacionales y funcionales del equipo de visualización en la cabina de simulación y la carcasa de impermeabilización.

#### <span id="page-14-1"></span>**1.4 ALCANCE**

 El presente proyecto investigativo una vez culminado tiene un alcance significativo, puesto que podrá ser operado por personas que pertenezcan a la carrera de mecánica aeronáutica mención aviones o motores, así como a todo el personal docente que se encuentren impartiendo cátedra en la Unidad, no obstante no solo está dirigido a los ya estudiantes de la institución, sino que también se lo podría emplear como carta de presentación para la colectividad aeronáutica y para los futuros estudiantes de la Unidad de Gestión de Tecnologías.

## <span id="page-15-0"></span>**CAPÍTULO II**

#### <span id="page-15-1"></span>**MARCO TEÓRICO**

#### <span id="page-15-2"></span>**2.1 INTRODUCCIÓN**

 El presente capítulo tiene toda la información perteneciente para el correcto manejo y comprensión de las herramientas y materiales que se utilizaron para la implementación del sistema de presentación visual de escenarios virtuales en la cabina de simulación del Boeing 737 – 800 NG, además da a conocer nociones generales de temas relacionados al desarrollo de este proyecto.

 La cabina de simulación utiliza a la aeronave Boeing 737 – 800 NG, pero antes de referirnos al aeronave, cabe recalcar que, la aeronave es parte del grupo de aeronaves que pertenece a la serie 737, muy famosa a nivel mundial por poseer en vuelo a la mayor cantidad de aeronaves a nivel mundial, además de ser poseedora de un record del seguridad en el ámbito aeronáutico.

 La plataforma de simulación de procedimientos y vuelo brinda una ayuda virtual a los alumnos de la Unidad de Gestión de Tecnologías para complementar la instrucción educativa simulando procesos reales que se pueden presentar ya en al ámbito laboral, así también como una ayuda pedagógica para así potencializar el desempeño estudiantil del quienes forman parte de la institución.

 El sistema de simulación consta de 3 computadores, cada uno de los cuales realiza una función específica y que en conjunto forman un sistema que simula todos los sistemas que se puede encontrar en una aeronave real.

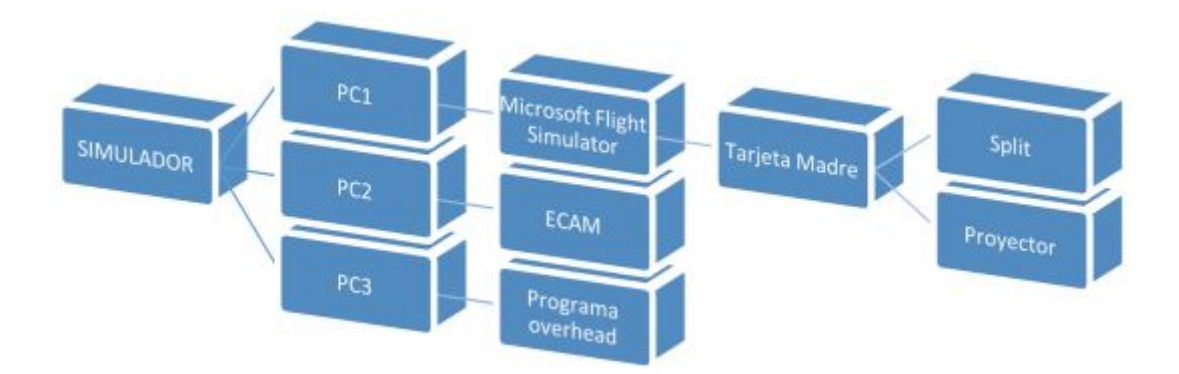

Cuadro 1: Esquema de conexión

# <span id="page-16-0"></span>**2.2 CARACTERÍSTICAS DE VISUALIZACIÓN DE LA CABINA DEL BOEING 737 – 800**

 Según el ATA 9 del Aircraft Manual Maintenance (AMM) correspondiente al Boeing 737 – 800, nos describe, los ángulos de visualización que se posee dentro de la cabina, así también como los puntos ciegos que encontramos en la misma.

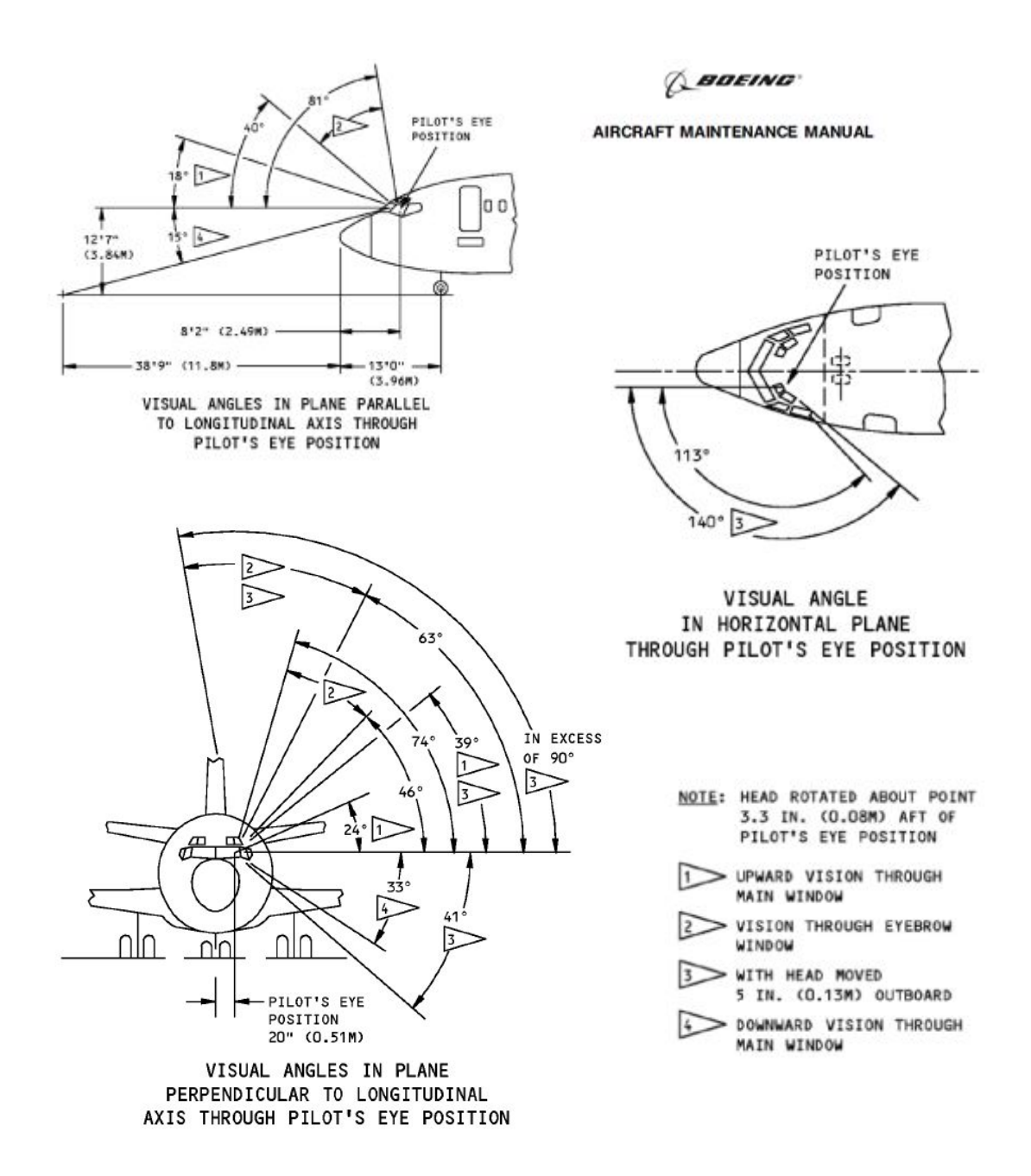

Figura 1: Ángulos de percepción visual de la cabina del Boeing 737 – 800

Fuente: (AMM Boeing 737 – 800)

#### <span id="page-18-0"></span>**2.3 IMPORTANCIA DE LOS ENTORNOS VISUALES DE SIMULACIÓN**

 En un simulador de vuelo es indispensable que exista un [sistema](http://es.wikipedia.org/wiki/Sistema) que intenta replicar el entorno que rodea a una aeronave en condiciones normales de taxeo y vuelo, o [simular,](http://es.wikipedia.org/wiki/Simulaci%C3%B3n) la experiencia de [pilotar u](http://es.wikipedia.org/wiki/Vuelo)na [aeronave](http://es.wikipedia.org/wiki/Aeronave)  de la forma más precisa y realista posible. Los diferentes tipos de simuladores de vuelo van desde [videojuegos h](http://es.wikipedia.org/wiki/Videojuego)asta [réplicas de cabinas](http://es.wikipedia.org/w/index.php?title=Cabina_simulada&action=edit&redlink=1) en tamaño real montadas en accionadores [hidráulicos](http://es.wikipedia.org/wiki/Hidr%C3%A1ulica) (o [electromecánicos\)](http://es.wikipedia.org/wiki/Electromec%C3%A1nica), controlados por sistemas modernos computarizados.

 Los simuladores de vuelo son muy utilizados para el entrenamiento de [pilotos](http://es.wikipedia.org/wiki/Piloto_de_aviaci%C3%B3n) y de técnicos en la industria de la [aviación,](http://es.wikipedia.org/wiki/Aviaci%C3%B3n) el entrenamiento de pilotos [militares,](http://es.wikipedia.org/wiki/Militar) simulación de desastres o fallas en vuelo y desarrollo de aeronaves.

 Los simuladores reales con movimiento completo pueden crear sin previo aviso situaciones anormales en la aeronave simulada y en su entorno exterior simulado los cuales pueden ser:

#### **En el entorno**

- · Tormentas.
- · Rayos.
- · Nubes de cenizas volcánicas.
- · Pistas de aterrizaje mojadas o resbaladizas.
- · Peligro de colisión con otra aeronave.

#### **En la aeronave**

- · Fuego en los motores.
- · Pérdida de potencia en uno varios o todos los motores.
- · Mal funcionamiento del tren de aterrizaje.
- · Fallas electrónicas y de instrumentos.
- Fallas del sistema de navegación.

 Entre muchos otros inimaginables problemas para los cuales deben estar preparados los pilotos, lo que ayuda que en situaciones extremas de la vida real se puedan salvar vidas.

## <span id="page-19-0"></span>**2.4 SISTEMAS ACOPLABLES Y COMPATIBLES CON EL SOFTWARE FLIGTH SIMULATOR X**

 Flight Simulator X permite mostrar varias ventanas de cabina en más de un monitor a la vez para crear un entorno de cabina realista. Puede usar a un monitor de centro para mostrar el panel de instrumentos de la aeronave y la vista del exterior por delante de la cabina y también utilizar a otro monitor para mostrar la pila de radio, el cuadrante del acelerador, la lectura GPS o cualquiera de las otras ventanas que están disponibles en el menú vistas.

 Para configurar varios monitores de Flight Simulator X, debe tener la siguiente configuración de hardware:

- · Una tarjeta de vídeo que puede admitir una pantalla de monitor múltiple
- · Dos o más monitores

 Si la tarjeta de vídeo tiene sólo una conexión de monitor, tendrá que instalar una tarjeta de vídeo adicional o una tarjeta de vídeo de sustitución en el equipo.

 La larga historia y la popularidad constante de Flight Simulator (FS) ha alentado una gran cantidad de paquetes adicionales para ser desarrollado como ambas empresas comerciales y de voluntarios. Un kit de desarrollo de software formal y otras herramientas para el simulador existen para facilitar aún más los esfuerzos de otros fabricantes, y algunas terceras partes también han aprendido a 'retocar' el simulador de diversas maneras por ensayo y error. En cuanto a número de complementos, ajustes y modificaciones FS tiene capacidad depende únicamente de la configuración del hardware usuarios. El número no está limitado por el simulador.

 Los paisajes complementarios suelen implicar sustitutos de los aeropuertos existentes, con un mayor detalle y mayor precisión, o grandes extensiones de paisaje de tierra muy detallada para las regiones específicas del mundo. Algunos tipos de paisajes pueden sustituir o añadir a las estructuras del simulador. Paisajes complementarios son ampliamente disponibles. Mejoras de aeropuerto, por ejemplo, van desde la simples pistas o calles de rodaje en una actualización muy elaborada de paquetes en el que se reproducen todas las lámparas, el marcado de pavimento, y la estructura en un aeropuerto con una precisión casi total, incluidos los efectos de animación tales como coches de equipaje o agentes de clasificación. Mejoras de paisaje de área extensa pueden utilizar detalladas fotografías de satélite y estructuras 3-D para reproducir estrechamente regiones del mundo real, en particular las incluidas grandes ciudades, lugares de interés, o espectaculares maravillas naturales.

## <span id="page-20-0"></span>**2.5 METODOLOGÍA DE CONEXIÓN DEL SIMULADOR CON EL SISTEMA DE PRESENTACIÓN DEL ENTORNO VIRTUAL**

 El software de simulación se encuentra establecido por 3 computadoras, las cuales están conectadas una con otra por medio de un modem para una conexión Ethernet, cada una de las computadoras tienen funciones específicas y únicas, así es que, la Computadora "1" es la que abarca el software de simulación (FLIGHT SIMULATOR X) y la tarjeta madre en donde se centra este proyecto investigativo, la Computadora "2" tiene la única función de la presentación de los datos de ECAM que a su vez se conecta con los eventos que puede realizar la PC1, la Computadora "3" es la encargada de ejecutar el programa compilador donde se crea la lógica matemática que es tomar los valores simulación y transformarlos en interface electrónica.

 Centrándose en el Computador "1" donde se realiza toda la simulación, es desde este punto en donde se tomara la señal para poder enviarla a los monitores, por medio de una tarjeta gráfica que ayude a mejorar la resolución de salida, así también de un multiplexor de imagen que permitirá proyectar la imagen en varios monitores ya así lograr obtener una visión más amplia del entorno virtual que se desea.

 El hardware con él que trabaje el Computador "1" debe tener ciertas especificaciones básicas estipuladas por Microsoft, para permitir que se realice correctamente la presentación de los escenarios en los monitores y el programa de simulación corra sin tener ningún problema de conexión ni de compatibilidad con la tarjeta gráfica o multiplexor que se va a incluir dentro de este trabajo.

#### <span id="page-21-0"></span>**2.6 Materiales**

#### <span id="page-21-1"></span>**2.6.1 Laminas Metálicas**

 A pesar de que existe una gran variedad y aun que tiene una gran tendencia a la oxidación, los derivados del hierro fueron y continúan siendo muy utilizados en muchos ámbito industriales. Se llama material ferroso a todo material que en su composición contenga una proporción de hierro.

 La producción mundial de metales ferrosos es más de veinte veces superior a la del resto de los metales juntos. Esto es debido por un lado a su abundancia y por otro a la gran cantidad y variedad de productos que se pueden obtener a partir del hierro.

#### <span id="page-21-2"></span>**2.6.2 Acero aleado**

 Se da el nombre de aceros aleados a los aceros que además de los cinco elementos: carbono, silicio, manganeso, fósforo y azufre, contienen también cantidades relativamente importantes de otros elementos como el cromo, níquel, molibdeno, etc., que sirven para mejorar alguna de sus características fundamentales. También puede considerarse aceros aleados los que contienen alguno de los cuatro elementos diferentes del carbono que antes se ha citado, en mayor cantidad que los porcentajes que normalmente suelen contener los aceros al carbono, y cuyos límites superiores suelen ser generalmente los siguientes: Si=0.50%;Mn=0.90%; P=0.100% y S=0.100%.

 Los elementos de aleación que más frecuentemente suelen utilizarse para la fabricación de aceros aleados son: níquel, manganeso, cromo, vanadio, wolframio, molibdeno, cobalto, silicio, cobre, titanio, circonio, plomo, selenio, aluminio, boro y niobio.

 La influencia que ejercen esos elementos es muy variada, y, empleados en proporciones convenientes, se obtienen aceros con ciertas características que, en cambio, no se pueden alcanzar con los aceros ordinarios al carbono.

 Los aceros aleados son utilizando para manufacturar partes y componentes de gran espesor, con resistencias muy elevadas en el interior de las mismas. En elementos de máquinas y motores se llegan a alcanzar grandes durezas con gran tenacidad. Es posible fabricar mecanismos que mantengan elevadas resistencias, aún a altas temperaturas. Existe aceros inoxidables que se utiliza para manufacturar elementos decorativos, piezas de máquinas y herramientas, perfectamente a la que resisten acción de los agentes corrosivos. Es posible preparar troqueles de formas muy complicadas que no se deformen ni agrieten en el temple, etc.

 La tendencia que tienen ciertos elementos a disolverse en la ferrita o formar soluciones sólidas con el hierro alfa, y la tendencia que en cambio tienen otros a formar carburos.

 La influencia de los elementos de aleación en los diagramas de equilibrio de los aceros (Elevación o descenso de las temperaturas críticas de los diagramas de equilibrio y las temperaturas Ac y Ar correspondientes a calentamientos y enfriamientos relativamente lentos, modificaciones en el contenido de carbono del acero eutectoide, Tendencia a ensanchar o disminuir los campo austeníticos o ferríticos correspondientes a los diagramas de equilibrio, y otras influencias también relacionadas con el diagrama hierro-carbono, como la tendencia a grafitizar el carbono, a modificar el tamaño del grano, etc.

La influencia de los elementos aleados sobre la templabilidad.

 La influencia que tienen en retardar el ablandamiento que se produce en el revenido.

 Existen otras influencias diversas, como mejoras en la resistencia a la corrosión, resistencia al calor, resistencia a la abrasión, etc., las cuales se deben directa o indirectamente a alguna de las variaciones o fenómenos citados anteriormente.

#### <span id="page-23-0"></span>**2.6.3 Cable VGA**

 Adaptador Gráfico de Video (*VGA*) se utiliza para denominar: a una pantalla de computadora analógica estándar; a la [resolución 6](http://es.wikipedia.org/wiki/Resoluci%C3%B3n_de_pantalla)40 x 480 [píxeles;](http://es.wikipedia.org/wiki/P%C3%ADxeles) al conector VGA de 15 contactos [D subminiatura;](http://es.wikipedia.org/wiki/D-sub) a la [tarjeta](http://es.wikipedia.org/wiki/Tarjeta_gr%C3%A1fica)  [gráfica](http://es.wikipedia.org/wiki/Tarjeta_gr%C3%A1fica) que comercializó [IBM](http://es.wikipedia.org/wiki/IBM) por primera vez en 1988.

 VGA fue el último estándar de gráficos introducido por IBM al que se atuvieron la mayoría de los fabricantes de [computadoras compatibles IBM](http://es.wikipedia.org/wiki/Compatible_IBM_PC), convirtiéndolo en el mínimo que todo el hardware gráfico soporta antes de cargar un dispositivo específico. Por ejemplo, la pantalla de [Microsoft](http://es.wikipedia.org/wiki/Microsoft_Windows)  [Windows a](http://es.wikipedia.org/wiki/Microsoft_Windows)parece mientras la máquina sigue funcionando en modo VGA, razón por la que esta pantalla aparecerá siempre con reducción de la resolución y profundidad de color.

 La norma VGA fue oficialmente reemplazada por *[Extended Graphics](http://es.wikipedia.org/wiki/Extended_Graphics_Array)  [Array](http://es.wikipedia.org/wiki/Extended_Graphics_Array)* de IBM, pero en realidad ha sido sustituida por numerosas extensiones clónicas ligeramente distintas a VGA realizadas por los fabricantes y que llegaron a ser conocidas en conjunto como [Súper VGA.](http://es.wikipedia.org/wiki/Super_Video_Graphics_Array) 

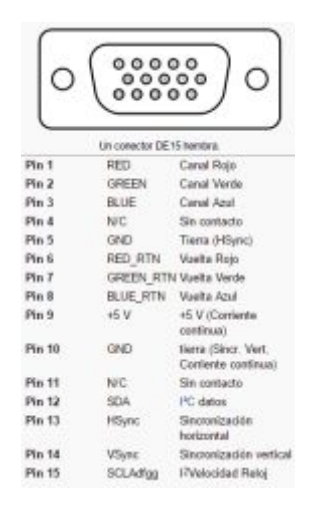

Figura 2: Distribución de pines del conector VGA

Fuente: (http://es.wikipedia.org/wiki/Video\_Graphics\_Array)

#### <span id="page-24-0"></span>**2.6.4 Proyector de imagen**

 Un proyector es un dispositivo diseñado para capturar una imagen desde una fuente de vídeo y proyectarla con la mayor fidelidad posible en una pantalla u otra superficie. Los proyectores se utilizan en una variedad de diferentes maneras; son disfrutados por los entusiastas del cine en casa debido a su capacidad para proyectar películas y programas de televisión en una pantalla mucho más grande que incluso el televisor más grande disponible y se utilizan en el entorno corporativo para proyectar la información en las pantallas lo suficientemente grande para los cuartos llenos de gente. Los proyectores vienen en una variedad de formas y tamaños diferentes y son producidos por diferentes empresas.

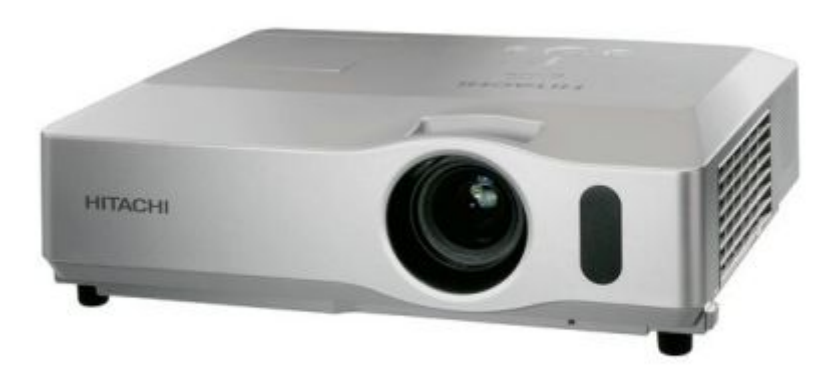

**Figura 3: Proyector de imagen**

Fuente: (http://www.maximumalv.com/video/proyectores/)

#### <span id="page-25-0"></span>**2.7 Procesos**

#### <span id="page-25-1"></span>**2.7.1 Suelda**

 Soldadura es la unión de piezas metálicas, con o sin material de aporte, utilizando cualquiera de los siguientes procedimientos generales:

- a. Aplicando presión exclusivamente.
- b. Calentando los materiales a una temperatura determinada, con o sin aplicación de presión.

 Se denomina "material base" a las piezas por unir y "material de aporte" al material con que se suelda.

La soldadura está relacionada con casi todas las actividades industriales, además de ser una importante industria en sí misma. Gracias al desarrollo de nuevas técnicas durante la primera mitad del siglo XX, la soldadura sustituyó al atornillado y al remachado en la construcción de muchas estructuras, como puentes, edificios y barcos. Es una técnica fundamental en la industria automotriz, en la aeroespacial, en la fabricación de maquinaria y en la de cualquier tipo de producto hecho con metales.

 El tipo de soldadura más adecuado para unir dos piezas de metal depende de las propiedades físicas de los metales, de la utilización a la que está destinada la pieza y de las instalaciones disponibles.

 Existen diversos procesos de soldadura, los que difieren en el modo en que se aplica la energía para la unión. Así hay métodos en los que se calientan las piezas de metal hasta que se funden y se unen entre sí o que se calientan a una temperatura inferior a su punto de fusión y se unen o ligan con un metal fundido como relleno. Otro método es calentarlas hasta que se ablanden lo suficiente para poder unirlas por martilleo; algunos procesos requieren sólo presión para la unión, otros requieren de un metal de aporte y energía térmica que derrita a dicho metal.

#### **2.7.1.1 Suelda por arco eléctrico**

 La Soldadura por Arco Eléctrico se realiza poniendo a dos conductores en contacto; y se los somete a una diferencia de potencial, de esta manera se establece entre ellos un flujo de corriente.

 Luego se los separa y se provoca una chispa para ionizar el gas o el aire que los rodea, consiguiendo de este modo el paso de corriente, aunque los conductores no se hallan en contacto.

 De esta manera creamos un arco eléctrico entre ellos por transformación de la energía eléctrica en energía luminosa y calórica.

 De hecho, el calor producido por el arco no solo es intenso sino que además está focalizado, lo cual resulta ideal para efectuar la soldadura. Se alcanzan así temperaturas de 3.500ºC.

 En ese circuito eléctrico formado por los electrodos y el arco, la intensidad de la corriente depende de la tensión, y la de la resistencia, del circuito. Al acercar o alejar los electrodos, varía la resistencia y la intensidad, por lo tanto, la energía se transforma en calor, haciendo que la soldadura no sea uniforme.

 Para lograr soldaduras uniformes, es necesario durante el proceso de soldado, mantener la distancia constante entre electrodos.

#### **2.7.1.2 Suelda por electrodo metálico**

 Este es el procedimiento usado en la construcción de estructuras metálicas.

 El gran desarrollo de la construcción con estructuras metálicas, en parte se debe a este procedimiento de unión.

 Al provocar un arco eléctrico entre las piezas a unir y un electrodo que sirve de material de aportación, se logra la unión.

 La soldadura en arco se inició en Suecia a principios del siglo XX, cuando Kjellber inventó el electrodo revestido.

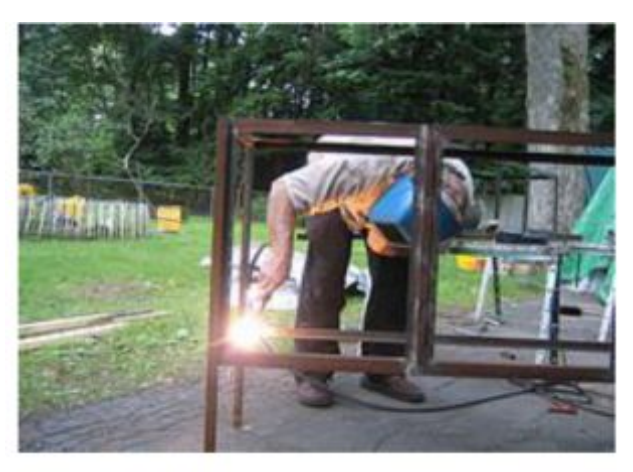

Figura 4: Suelda por arco electrico

<span id="page-27-0"></span>Fuente:(http://www.construmatica.com/construpedia/Soldadura\_por\_Arco)

## **2.7.1.3 Seguridad con la suelda**

 Los peligros relacionados con la soldadura suponen una combinación poco habitual de riesgos contra la salud y la seguridad. Por su propia naturaleza, la soldadura produce humos y ruido, emite radiación, hace uso de electricidad o gases y puede provocar quemaduras, descargas eléctricas, incendios y explosiones.

 Algunos peligros son comunes tanto a la soldadura por arco eléctrico como a la realizada con gas y oxígeno. Si trabaja en labores de soldadura, o cerca de ellas, observe las siguientes precauciones generales de seguridad:

- · Suelde solamente en las áreas designadas.
- · Utilice solamente equipos de soldadura en los que haya sido capacitado.
- · Sepa qué sustancia es la que está soldando y si ésta tiene o no revestimiento.
- · Lleve puesta ropa de protección para cubrir todas las partes expuestas del cuerpo que podrían recibir chispas, salpicaduras calientes y radiación.
- · La ropa de protección debe estar seca y no tener agujeros, grasa, aceite ni ninguna otra sustancia inflamable.
- · Lleve puestos guantes incombustibles, un delantal de cuero, y zapatos altos para protegerse bien de las chispas y salpicaduras calientes.
- · Lleve puesto un casco hermético específicamente diseñado para soldadura, dotado de placas de filtración para protegerse de los rayos infrarrojos, ultravioleta y de la radiación visible.
- · Nunca dirija la mirada a los destellos producidos, ni siquiera por un instante.
- Mantenga la cabeza alejada de la estela, manteniéndose detrás y a un lado del material que esté soldando.
- · Haga uso del casco y sitúe la cabeza correctamente para minimizar la inhalación de humos en su zona de respiración.
- · Asegúrese de que exista una buena ventilación por aspiración local para mantener limpio el aire de su zona de respiración.
- · No suelde en contenedores que hayan almacenado materiales combustibles ni en bidones, barriles o tanques hasta que se hayan tomado las medidas de seguridad adecuadas para evitar explosiones.
- · Si trabajan otras personas en el área, asegúrese de que hayan sido avisadas y estén protegidas contra los arcos, humos, chispas y otros peligros relacionados con la soldadura.

#### <span id="page-28-0"></span>**2.7.2 Pintura**

 El proceso de pintura es el capítulo final de la construcción de un avión, pero quizás sea uno de los procesos más importantes y delicados.

 El objetivo principal de la pintura de una aeronave es la de proteger la estructura contra el efecto corrosivo, darle al operador de cada aeronave de una identidad y facilitar las tareas de mantenimiento.

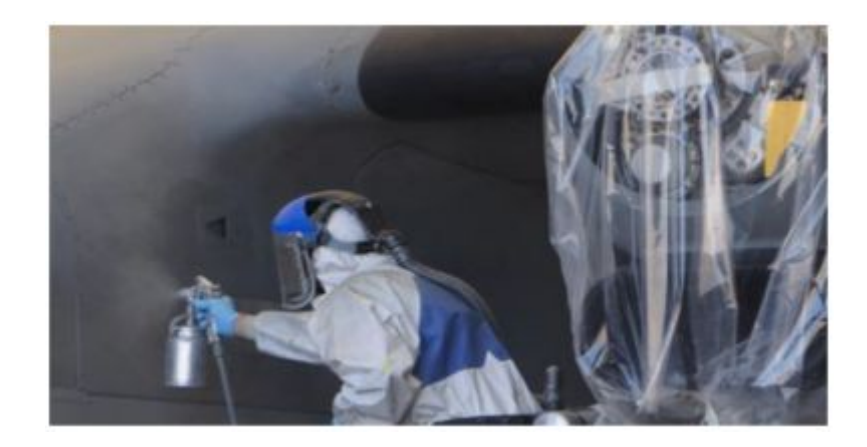

#### <span id="page-29-0"></span>Figura 5: Proceso de Pintura

#### Fuente: (http://www.efeempresas.com/noticia/iberia-pinta-aviones)

 El proceso de pintura dura entre 5 y 12 días, dependiendo del tipo de avión y complejidad de la marca de la aerolínea o fuerza aérea y es realizado por verdaderos maestros de la pistola electroestática. Se dice que un especialista proveniente del sector del automóvil necesita cerca de un año para poder pintar sin ayuda y cerca de dos para ser un pintor de verdad.

 Las labores comienzan con el enmascaramiento de las zonas delicadas, como ventanas, tomas de aire, ranuras o antenas. Se lija para quitar la suciedad y rugosidad de la estructura. Después se da una imprimación no cromada para facilitar la adhesión de la pintura y se aplican las capas primero en fuselaje y luego sobre el ala. Posteriormente se rotula con instrucciones de servicio y mantenimiento y en casos de aviones de patrulla marítima, se añade un barniz protector. Las capas de pintura están compuestas por una capa intermedia, sobre ella se aplica una capa base sobre la que se pintan los colores de la aerolínea y por último una capa transparente que le da brillo y durabilidad.

 Los procesos de pintura se realizan en hangares especiales con sistemas de ventilación avanzados que filtran el aire. El aire se renueva 18 veces cada hora a través de un proceso de limpieza que incluye sistemas en el suelo y limpiadores de agua para asegurar que las partículas sean eliminadas separadamente.

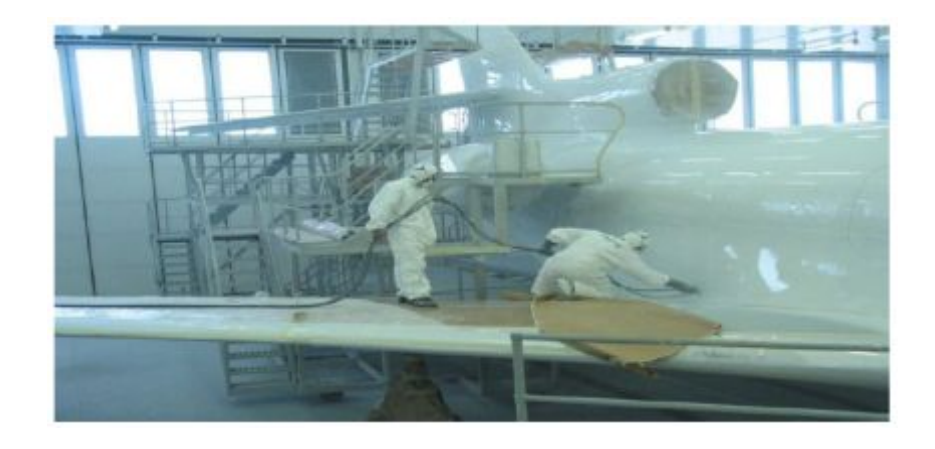

**Figura 6: Proceso de Pintado** 

<span id="page-30-0"></span>Fuente: (http://pinturaingenieriaeronautica.blogspot.com)

#### **2.7.2.1 Seguridad durante el proceso de pintura**

 Los peligros relacionados con los procesos de pinturas son una mezcla entre riesgos contra la salud y la seguridad.

#### **Mascarilla**

 El tipo de mascarilla que debe ser utilizada para este tipo de trabajo se escoge según el tiempo, peligrosidad y lugar de trabajo ya que existen de distintos tipos ya sean para cubrir solo las vías respiratorias así como todo el rostro.

#### **Guantes**

 Deben utilizarse mientras se pinta y deben ser químico-resistentes y estar en buenas condiciones, se deben cambiar continuamente cuando se encuentren sucios.

#### **Traje de pintura**

 El traje a utilizar debe tener un mínimo de 60 % de algodón, debe cubrir todo el cuerpo y pueden ser desechables según la necesidad.

#### **Normas de seguridad**

- · Utilizar equipos especializados para este tipo de procesos.
- · Lleve puesta ropa de protección para recubrir todas las partes expuestas del cuerpo.
- · Mantenga la cabeza alejada de la zona de exposición directa de los gases de la pintura.
- · Asegúrese que allá una buena ventilación en el lugar de trabajo.
- · Trabaje solamente en lugares designados para este tipo de actividades.
- · Lleve puesto un casco hermético y diseñado específicamente para este trabajo.

# <span id="page-32-1"></span><span id="page-32-0"></span>**CAPÍTULO III Desarrollo del trabajo de investigación**

#### <span id="page-32-2"></span>**3.1 Introducción**

 La cabina de simulación, actualmente se encuentra ubicada en las instalaciones de la Unidad de Gestión de Tecnologías, en la parte posterior del bloque 42, junto al avión escuela de la institución, en la cual, se han estado desarrollando varios trabajos investigativos que ayudaran con el desarrollo pedagógico y profesional de los ahora estudiantes de la Unidad.

 El simulador actualmente trabaja con tres computadoras, en las cuales se encuentra el software que permite el funcionamiento del "OVERHEAD", que está operativo, cuenta con monitores de visualización que nos muestran los escenarios virtuales y los instrumentos adicionales que se presenta en el simulador.

 La cabina de simulación cuenta con los parabrisas originales, así también, estos se encuentran en buen estado, además que, nos ayudan a darnos una idea de la realidad que se puede visualizar dentro de una cabina de una avión real. Parte de los parabrisas se encuentran cubiertos por una capa que nos ayuda a oscurecer la cabina, con el fin de que se nos facilite la visualización de los paneles internos como también de la presentación de los escenarios virtuales.

 A continuación se describe de forma general y detallada las actividades que se realizaron para lograr obtener una visualización ideal para los escenarios virtuales de la cabina de simulación.

#### <span id="page-32-3"></span>**3.2 Alternativas de presentación visual**

 Mediante previa investigación, buscando la mejor alternativa para desarrollar el sistema de presentación visual, se pudo obtener 2 que fueron analizadas cada una de ellas para determinar la mejor opción para optimizar la cabina de simulación.

 La primera opción que se tuvo a consideración fue la de implementar pantallas de visualización, pero esta opción no fue tan viable, puesto que las computadoras que posee actualmente la cabina de simulación no poseen una tarjeta gráfica adecuada para poder desarrollar todo el potencial de las pantallas, así también la tarjeta madre que poseen no es lo ideal para poder incluir una tarjeta gráfica actualizada.

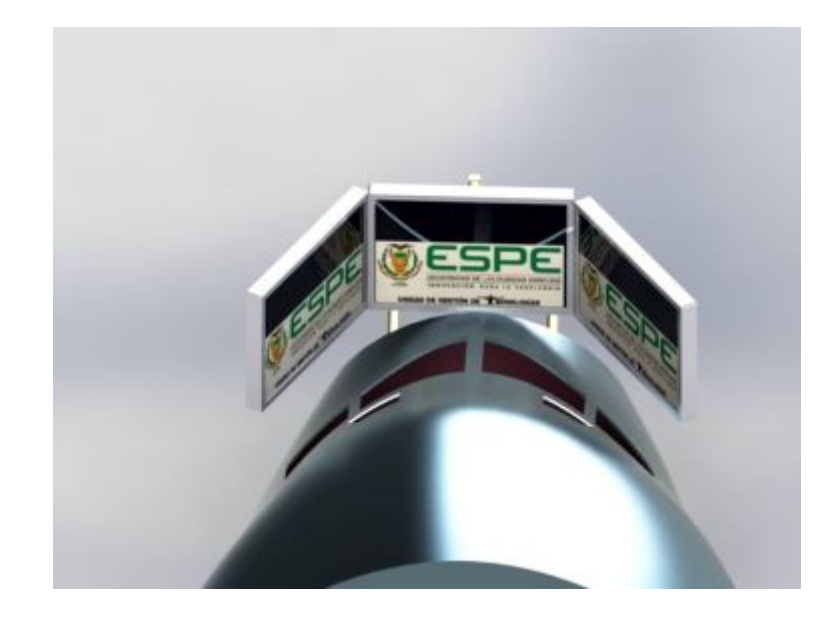

Figura 7: Proyección con pantallas

<span id="page-33-0"></span> La segunda opción fue la seleccionada, ya que, esta no necesita que la computadora que ejecuta el simulador posea una tarjeta gráfica, y se mantendrá la operatividad actual que tiene la cabina de simulación. Esta opción se desarrolla con la implementación de un proyector, una cúpula y una pantalla de proyección.

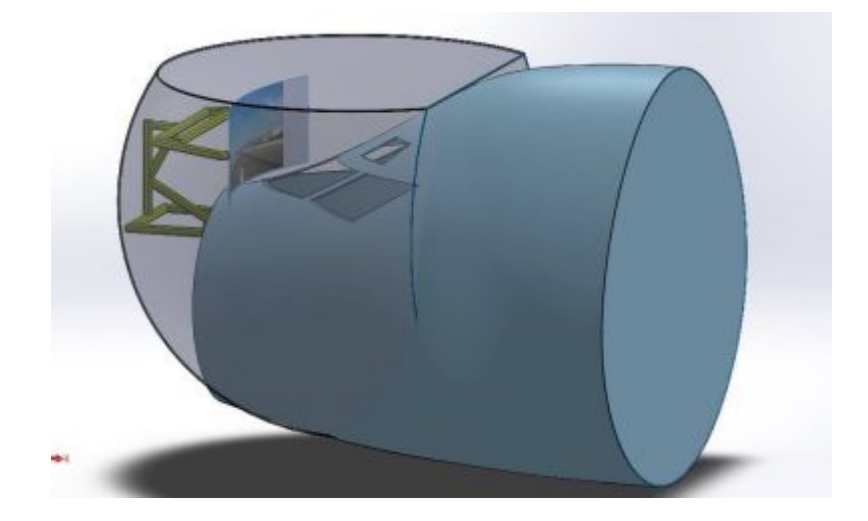

Figura 8: Imagen con proyector

<span id="page-34-0"></span> Para poder ejecutar esta opción de una manera adecuada, se debió mover la cabina de simulación, ya que esta se encontraba sobre unas llantas y no estaba nivelada correctamente lo que dificultaba la construcción de la estructura que soportara la pantalla de proyección. Para esto se trabajó en conjunto con los estudiantes que tenían proyectos en dicha cabina.

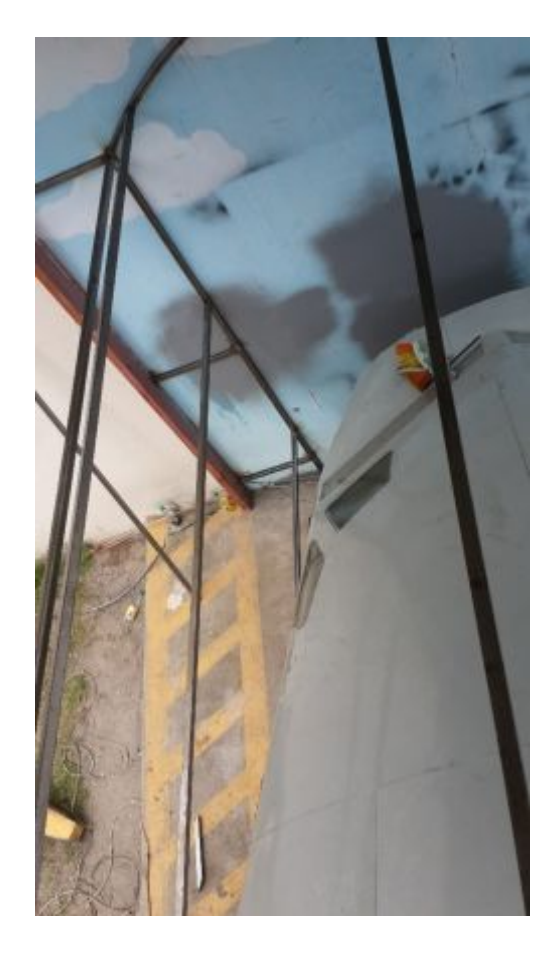

Figura 9: Estructura de aislamiento de luz

<span id="page-35-1"></span> Actualmente la cabina se encuentra entre el bloque 42 y el avión escuela de la UGT (Unidad de Gestión de Tecnologías), debajo de una cubierta salvaguardando su integridad y la de todos los componentes que se encuentra en su interior.

#### <span id="page-35-0"></span>**3.3 Diseño del sistema**

En esta parte del documento se explicará los parámetros que fueron tomados en cuenta para el diseño del sistema de visualización, las ventajas y desventajas que poseía el sistema actual, así como también, las futuras ventajas que nos puede proveer el sistema.

 Como se manifestó anteriormente actualmente las ventanas de la cabina de simulación se encuentra cubiertas por cinta de embalaje, que servirá para facilitar la visualización de los paneles interiores de la cabina, también, brindará un beneficio para la realización de este proyecto, ya que facilita la proyección de los escenarios virtuales.

Los parabrisas frontales fueron despojados de su cinta protectora para poder visualizar desde el interior de la cabina la proyección a realizarse, los vidrios del parabrisas se mantuvieron cubiertos por un periodo largo de tiempo y esto ocasionó que la cinta se mantuviera pegada al parabrisas aun cuando fue removida, por esta razón se realizó una limpieza total de los parabrisas frontales para optimizar su visualización desde el interior de la cabina de simulación.

<span id="page-36-0"></span>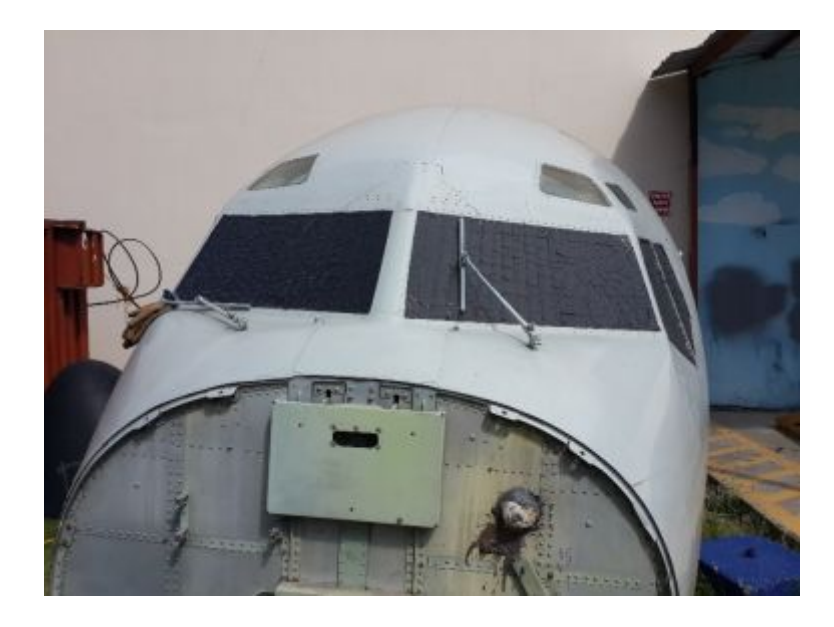

Figura 10: Parabrisas con cinta protectora

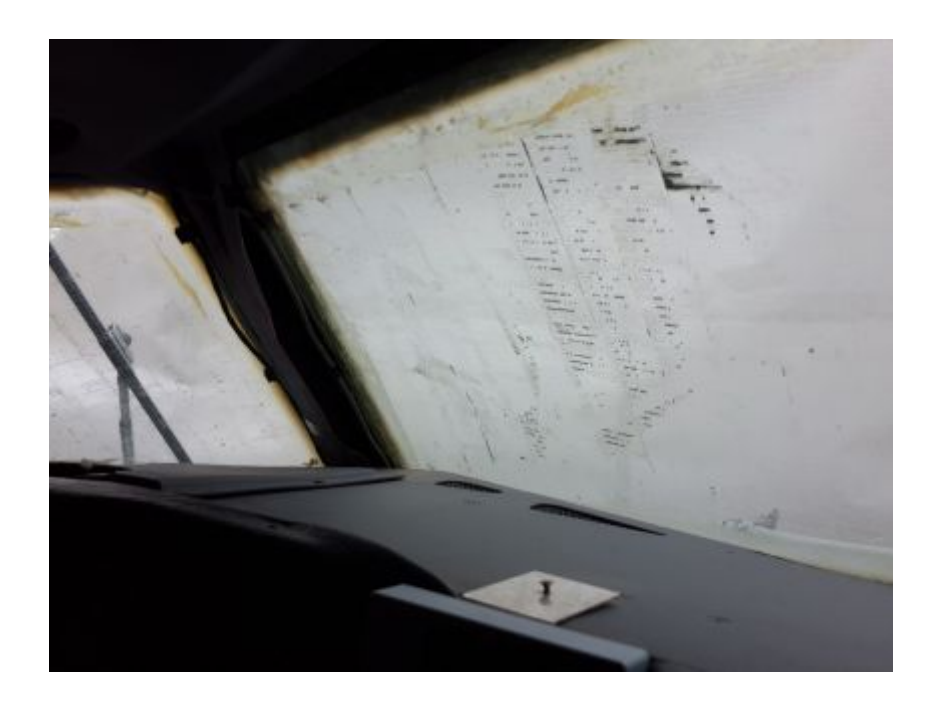

Figura 11: Parabrisas sin cinta protectora

<span id="page-37-0"></span>Una vez con la cabina ya colocada en su puesto correspondiente si procedió a generar un plano de la estructura que beneficiara a la proyección para que sea visible tanto en el día como en la noche para tener una proyección 100% operativa, prestando un servicio de calidad a todos los alumnos y docentes que requieran utilizar la cabina de simulación.

A continuación se representa un diagrama de flujo que nos servirá para guiarnos a través de los diferentes procesos que se realizaron durante el diseño del sistema de proyección, este flujograma fue la guía del investigador para poder tener un progreso ordenado, esto evita problemas al momento de la construcción e implementación del sistema de visualización.

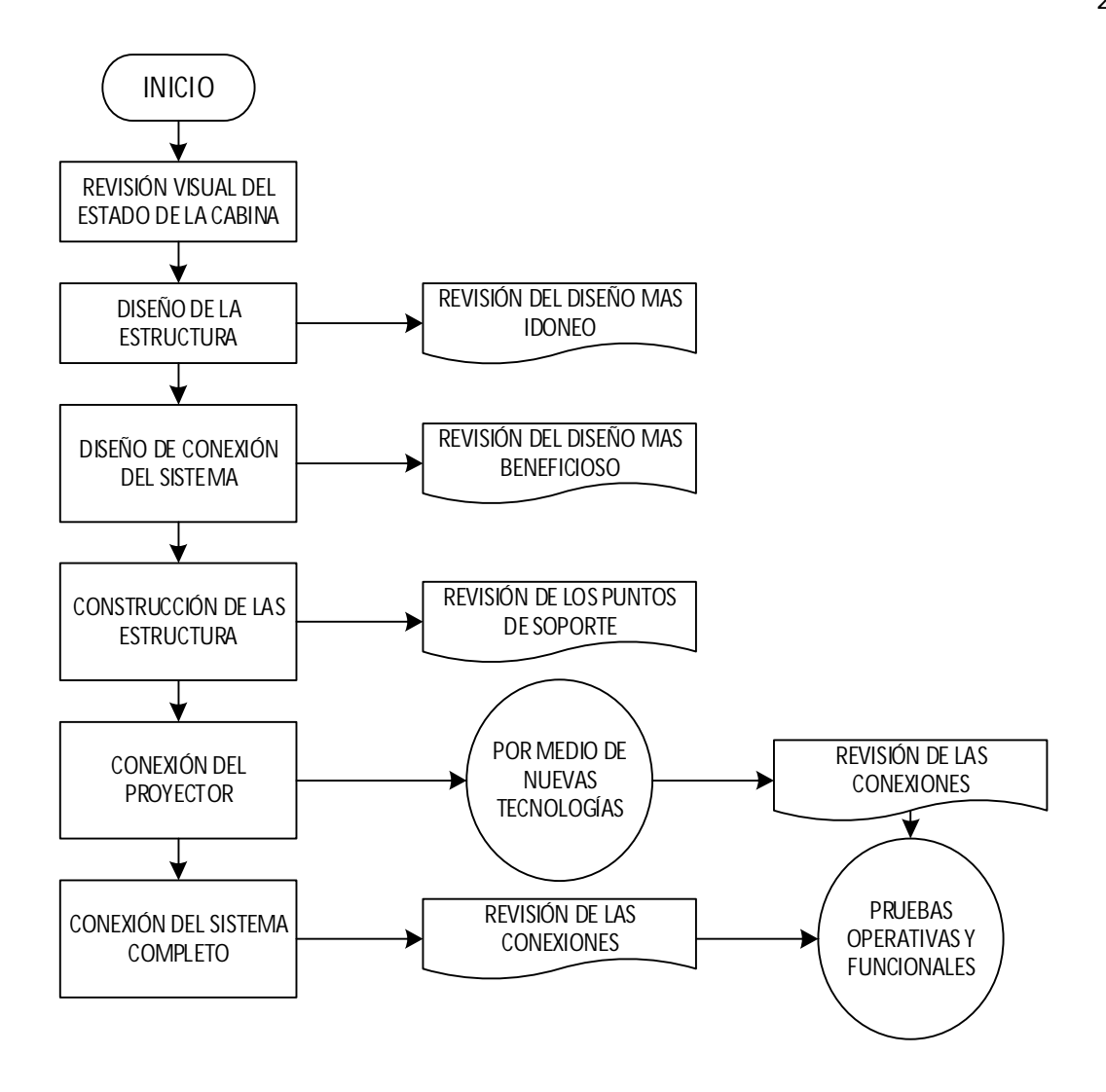

<span id="page-38-1"></span>Figura 12: Flujograma de procesos

#### <span id="page-38-0"></span>**3.4 Herramientas que se utilizaron en la investigación**

 Las herramientas empleadas en esta investigación, no muestran una complejidad excesiva, más bien, son herramientas que son utilizadas en la vida diaria de un profesional en mantenimiento, aun así es necesario tener una idea clara para despejar alguna duda acerca de las herramientas empleadas, por esta razón se describirán de forma enumerada en el cuadro siguiente todas las herramientas que fueron empleadas.

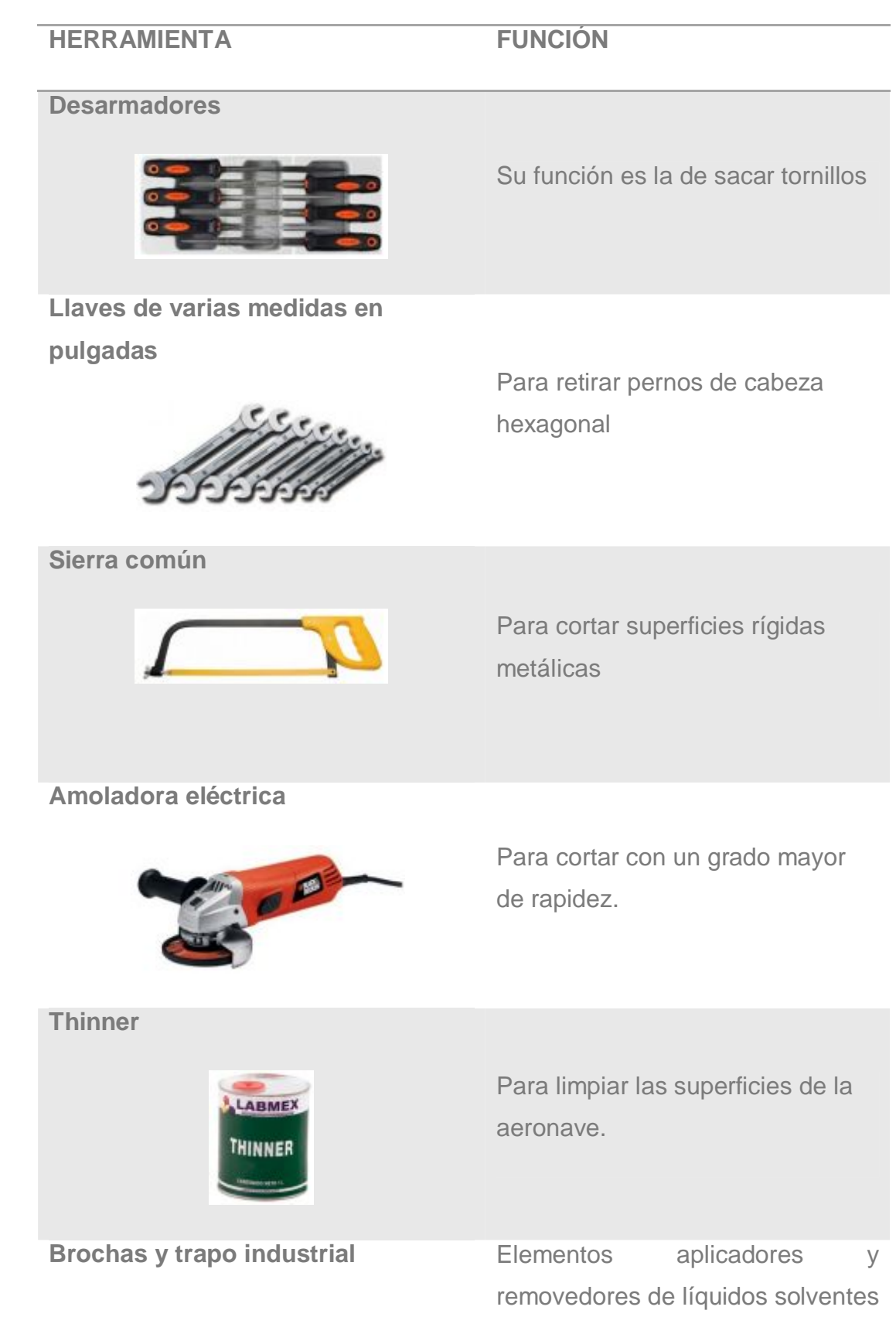

Continua

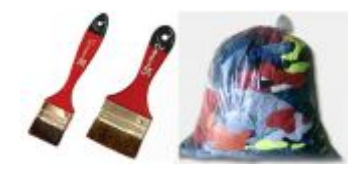

#### **Compresor**

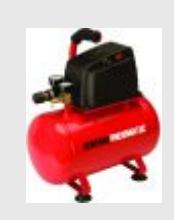

Para utilizar la Rápida, y la pistola de pintura.

**Cable**

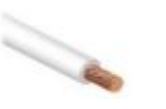

Para unir eléctricamente los componentes a un solo mando.

# **Overol, guantes, gafas, equipos de protección personal**

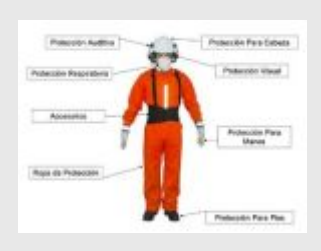

Todo el equipo obligatorio para trabajar en equipos aeronáuticos.

**Ferretería**

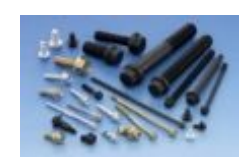

Para ensamblar todos los componentes

**Computadora**

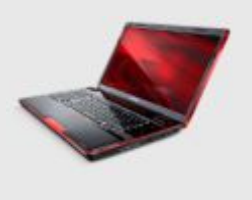

Para realizar diseños estructurales, y probar las placas de control.

# <span id="page-40-0"></span>**Tabla 1: Herramientas utilizadas**

#### <span id="page-41-0"></span>**3.5 Proceso de nivelación de la cabina de simulación**

La cabina de simulación se encontraba operando en una base conformada por llantas que no proveía de una estabilidad y seguridad, por lo cual se tomó la decisión de crear una nueva base donde se sentara la cabina y proveerá d una estabilidad y seguridad, salvaguardando de esta forma la integridad de los equipos y los operarios de la cabina de simulación.

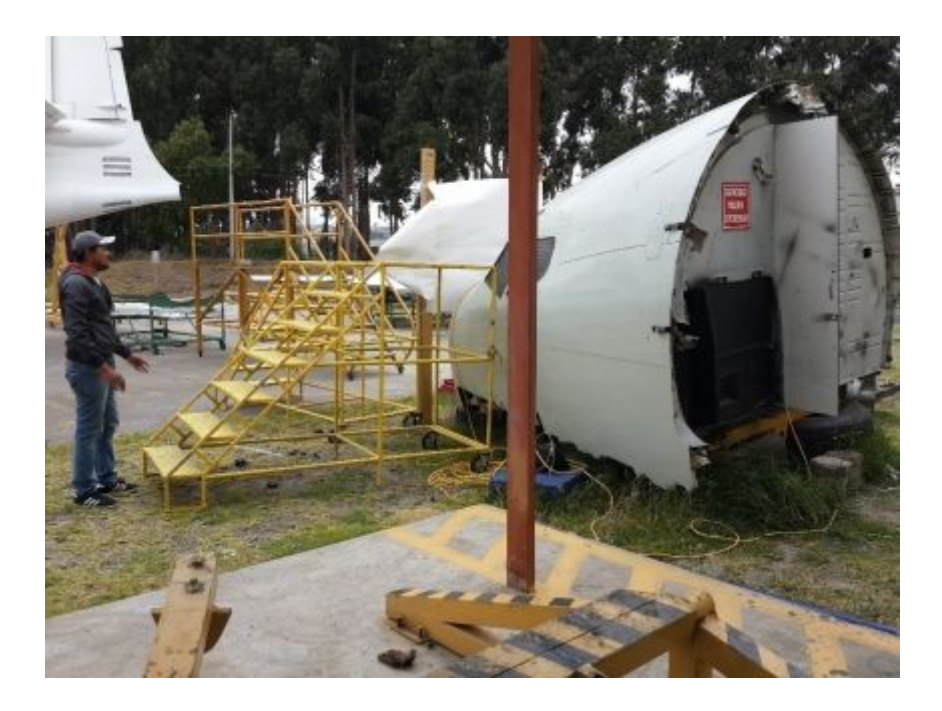

#### <span id="page-41-1"></span>Figura 13: Ubicación anterior de la cabina

 Como primer paso para la nueva base se procedió a cortar la base anterior para poder reciclar y optimizar los recursos existentes en la Unidad, con el mismo material ya existente en la base anterior se diseñó una nueva, intentando que el material anterior no se desperdicie en lo más mínimo.

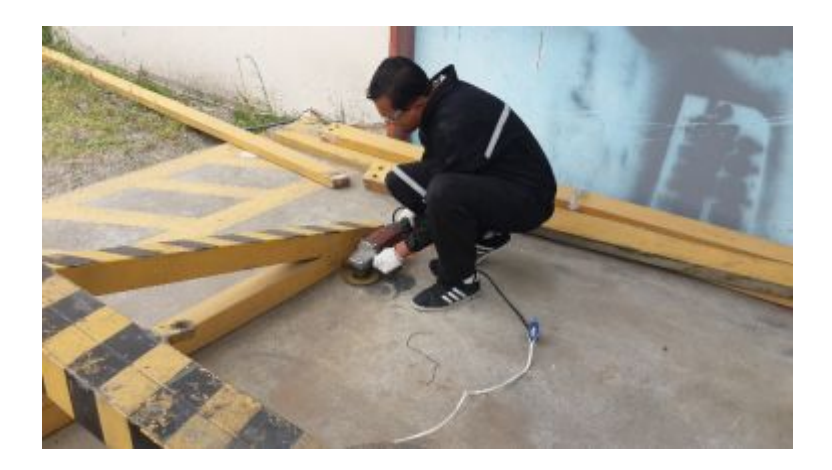

Figura 14: Proceso de cortado de la estructura anterior

<span id="page-42-0"></span>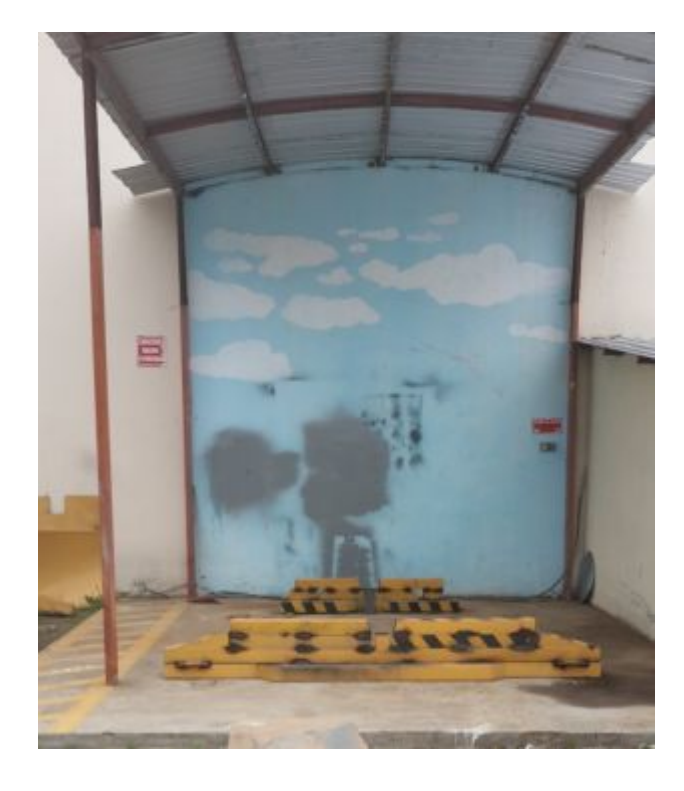

<span id="page-42-1"></span>Figura 15: Nuevo diseño de la base para la cabina

 Con el diseño ya listo, y soldadas todas las partes de la nueva base, con la ayuda de una grúa de pluma, se movió a su nuevo lugar a la cabina de simulación, en donde tendrá una cubierta y está más protegida de las inclemencias del clima, sobre un terreno más regular que beneficiará a los futuros proyectos que se realizaran en la cabina de simulación.

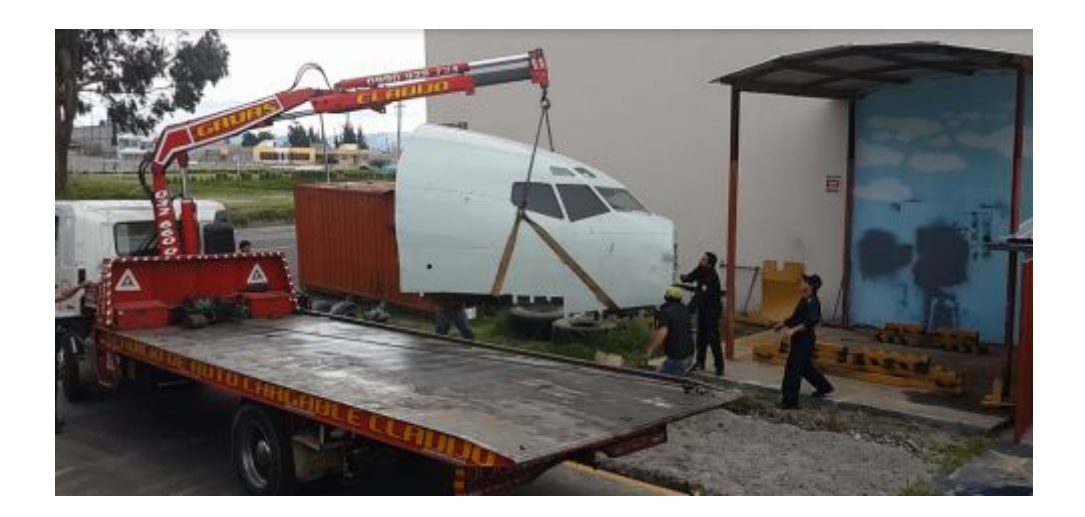

Figura 16: Proceso de mover la cabina con ayuda de una grua

<span id="page-43-1"></span>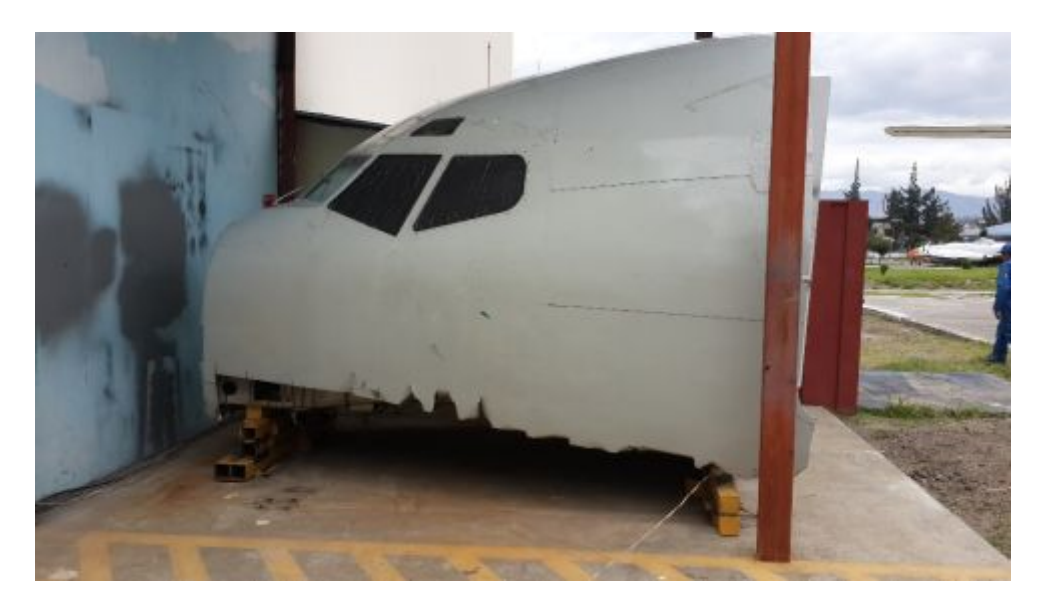

Figura 17: Cabina colocada sobre su nueva base

# <span id="page-43-2"></span><span id="page-43-0"></span>**3.6 PROCESO DE CONSTRUCCIÓN DEL SISTEMA DE VISUALIZACIÓN**

A continuación se detallara el proceso que se llevó acabo para la instalación del sistema de visualización sobre la cabina de simulación, comenzando desde la estructura que generara oscuridad alrededor de la pantalla de proyección para tener una mejor visualización, hasta la colocación del proyector y la salida de la señal de video para ser proyectada.

#### <span id="page-44-0"></span>**3.6.1 Construcción de la estructura**

Tomando muy en cuenta el espacio físico que se tiene alrededor de la cabina de simulación, así como también que dentro de ella se pretende continuar con la elaboración de proyectos, se procedió a la construcción de una estructura que ayudará a mantener una cantidad de luz acorde para lograr una visualización optima de la proyección de los escenarios virtuales de la cabina de simulación.

 La forma de la cabina como bien se la conoce tiene una forma circular que nos ayudara a la colocación de la estructura, la cual empezará desde la su punto más alto hasta la pared que se encuentra frente a la cabina de simulación y en sus partes laterales van desde el punto más alto de la cabina hasta donde termina la estructura de la misma.

 Con tubo cuadrado se forma un marco, el cual ira recubierto por láminas de acero como pieles que formaran parte de las caras laterales de las estructura, estas láminas pasaran por un proceso de preparación, con el cual se evitará la corrosión y su posterior deterioro.

<span id="page-44-1"></span>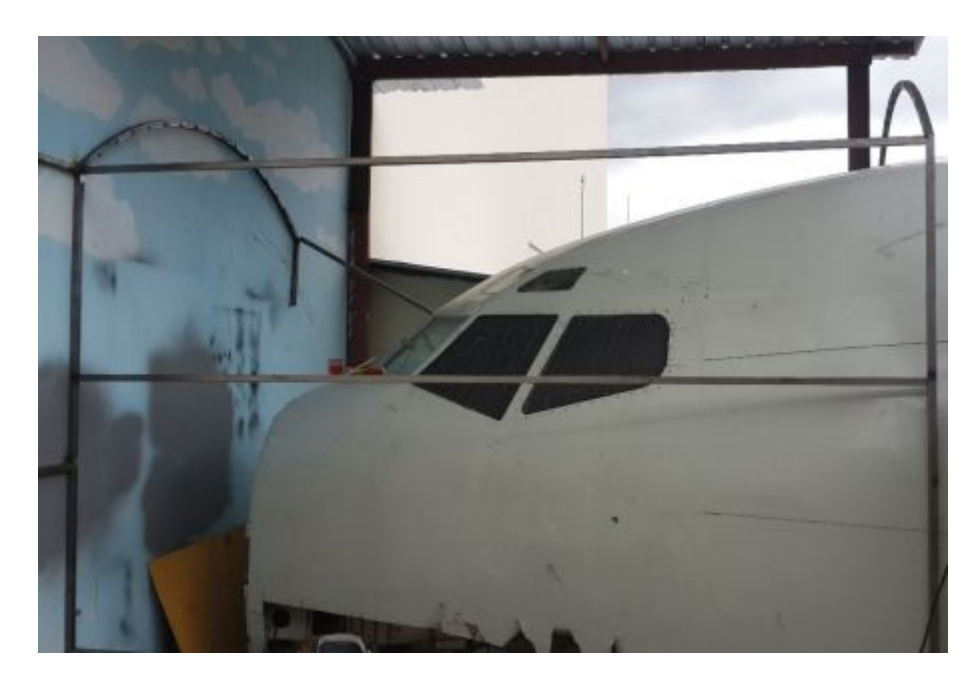

Figura 18: Marco para soporte de la estructura

 La parte superior de la estructura también consta con láminas de acero que evitará que la luz del día irrumpa en la proyección y de esta manera tener una visualización clara de la imagen, también debe constar de una puerta de acceso para facilitar la remoción y colocación del proyector de imagen, la cual tendrá un mecanismo de cerrado hermético que ayudará a evitar que el agua ingrese y deteriore los equipos que se encuentran en el interior.

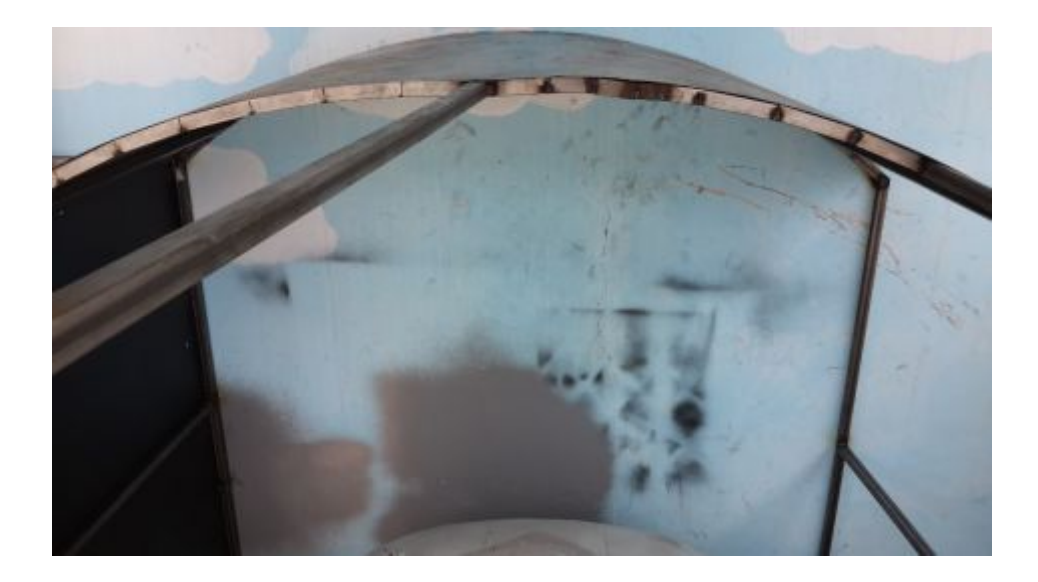

Figura 19: Vista superior de la estructura

<span id="page-45-0"></span> Con la estructura una vez finalizada y colocada en su lugar se procederá al proceso de pintura, la cual será tanto en el interior como en el exterior, en el interior se lo realizara con pintura negra para ayudar al ambiente y mejor la visualización y en el exterior el mismo color actual de cabina de simulación para dar una buena imagen externa de ella.

<span id="page-46-0"></span>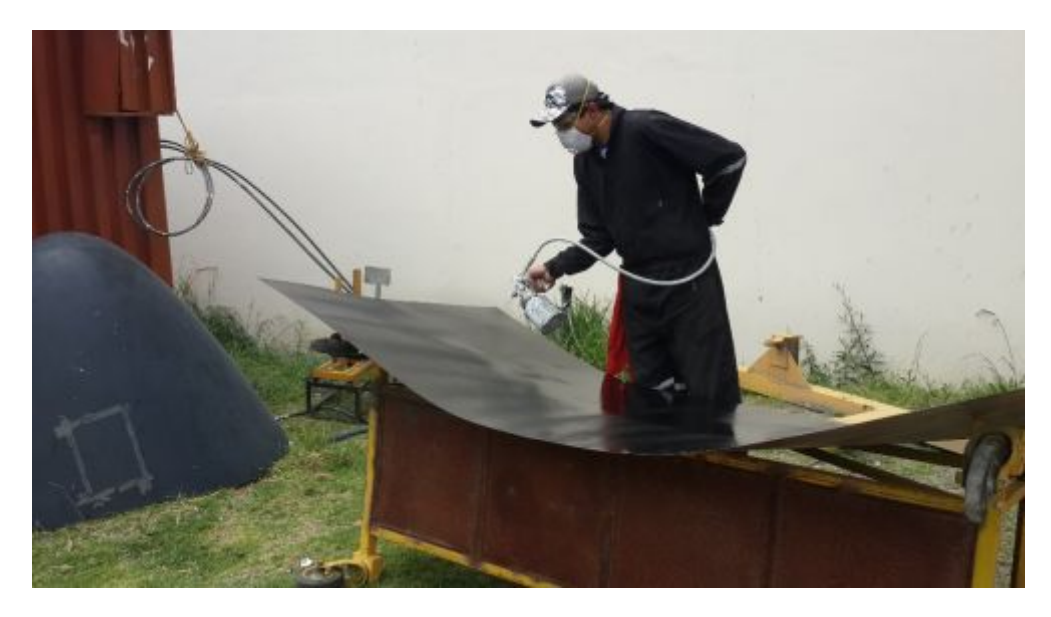

Figura 20: Proceso de pintura

 Culminado el tiempo necesario para lograr que la pintura seque, se procede a la colocación de la pantalla de proyección la cual es de lona en color blanco mate, evitando así el brillo de la lámpara de proyección y mejorando su visualización.

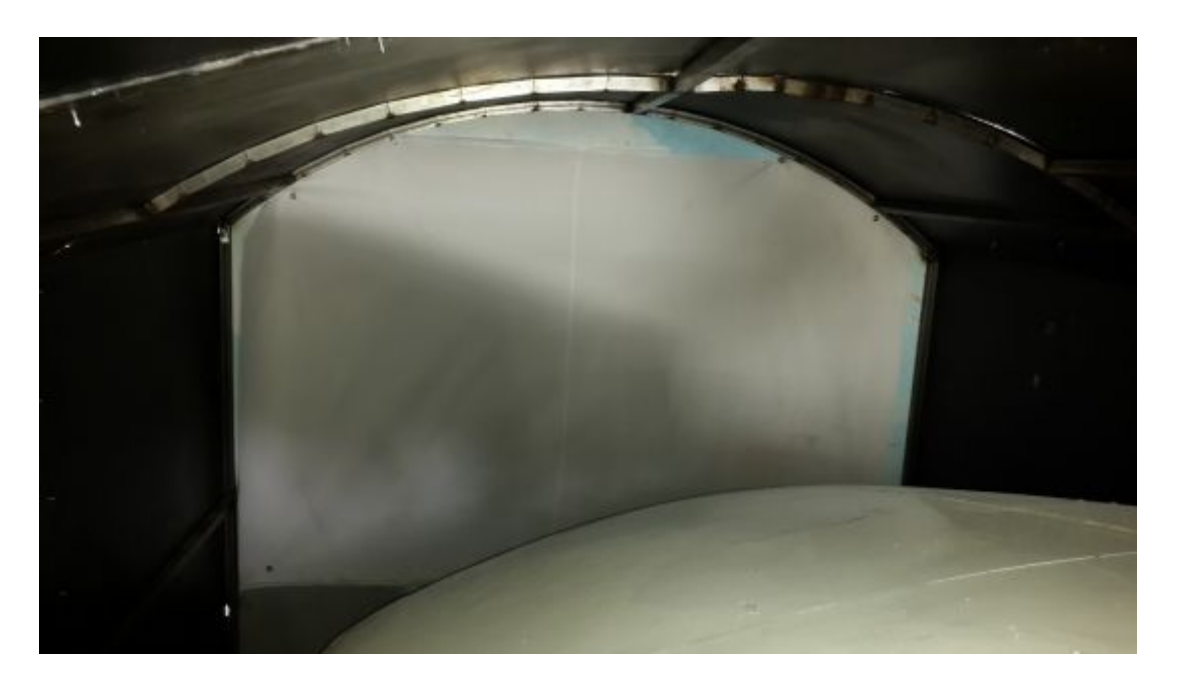

Figura 21: Pantalla de proyección

#### <span id="page-47-0"></span>**3.6.2 Conexión de la señal**

 Analizando los posibles tipos de conexión que se puede emplear para la presentación visual, se determinó que esta debe ser proyectada tanto en la pantalla de proyección como también en el monitor que actualmente se encuentra proyectando, para lograr realizar dicha conexión con los equipos existentes se añade un Split de señal que duplicara la imagen en los 2 monitores.

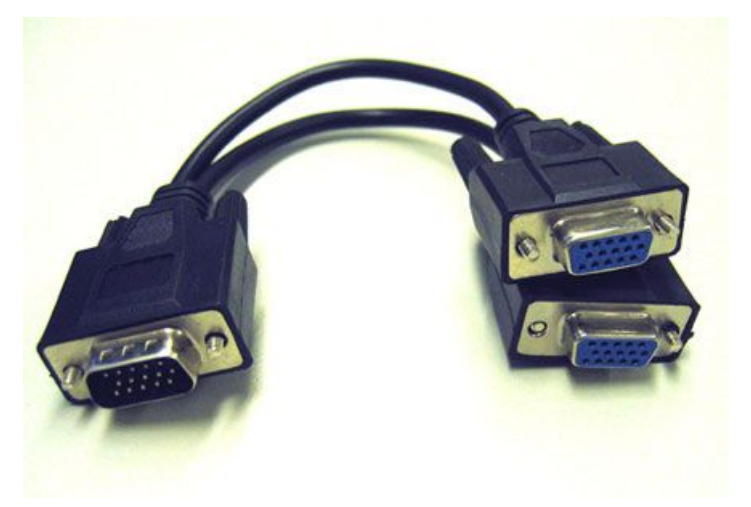

Figura 22: Split de video VGA

<span id="page-47-1"></span>Fuente: (http://www.tomshardware.com/forum/328194-33-split-signal-qualityloss)

 Con este Split VGA de señal se tendrá una visualización tanto en la pantalla de proyección como en el monitor que ayudará a que el operador del simulador también tenga una visualización real de los procesos que se están llevando a cabo dentro de la simulación.

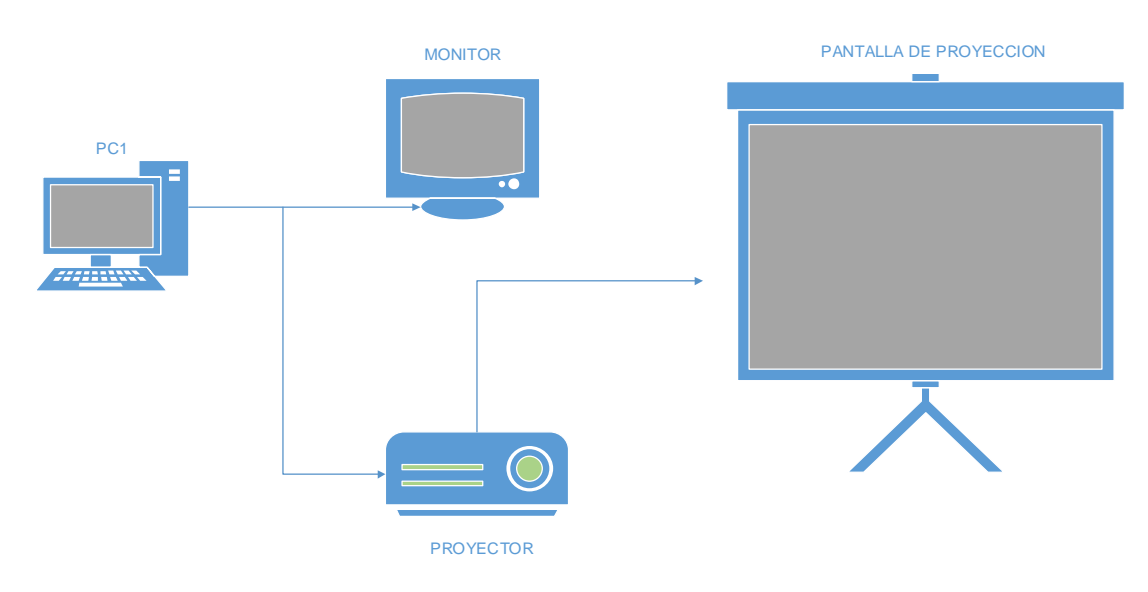

<span id="page-48-2"></span>Figura 23: Diagrama de conexión

La señal emitida por el PC1 va a ser proyectada por el monitor y el proyector que se encuentra en la parte superior de la cabina, este se encuentra alimentado por 110V tomados desde el interior de la cabina, así como también la imagen es enviada por cable VGA desde el PC1 hasta el proyector dentro de tubo corrugado que protegerá de las inclemencias del tiempo.

# <span id="page-48-0"></span>**3.7 Flujogramas de procesos**

#### <span id="page-48-3"></span><span id="page-48-1"></span>**3.7.1 Flujograma de construcción de la estructura**

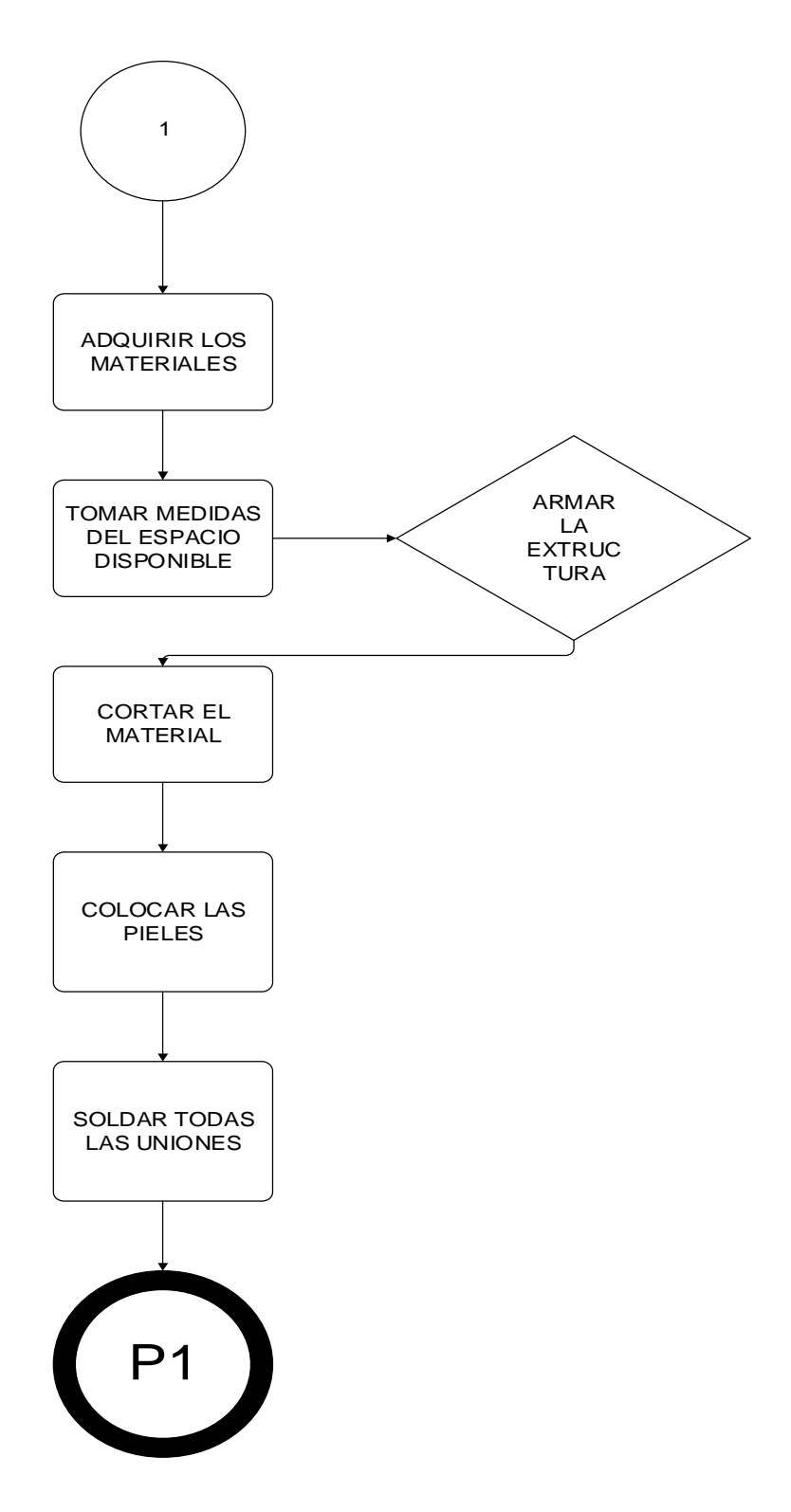

Figura 24: Proceso de construcción de la estructura

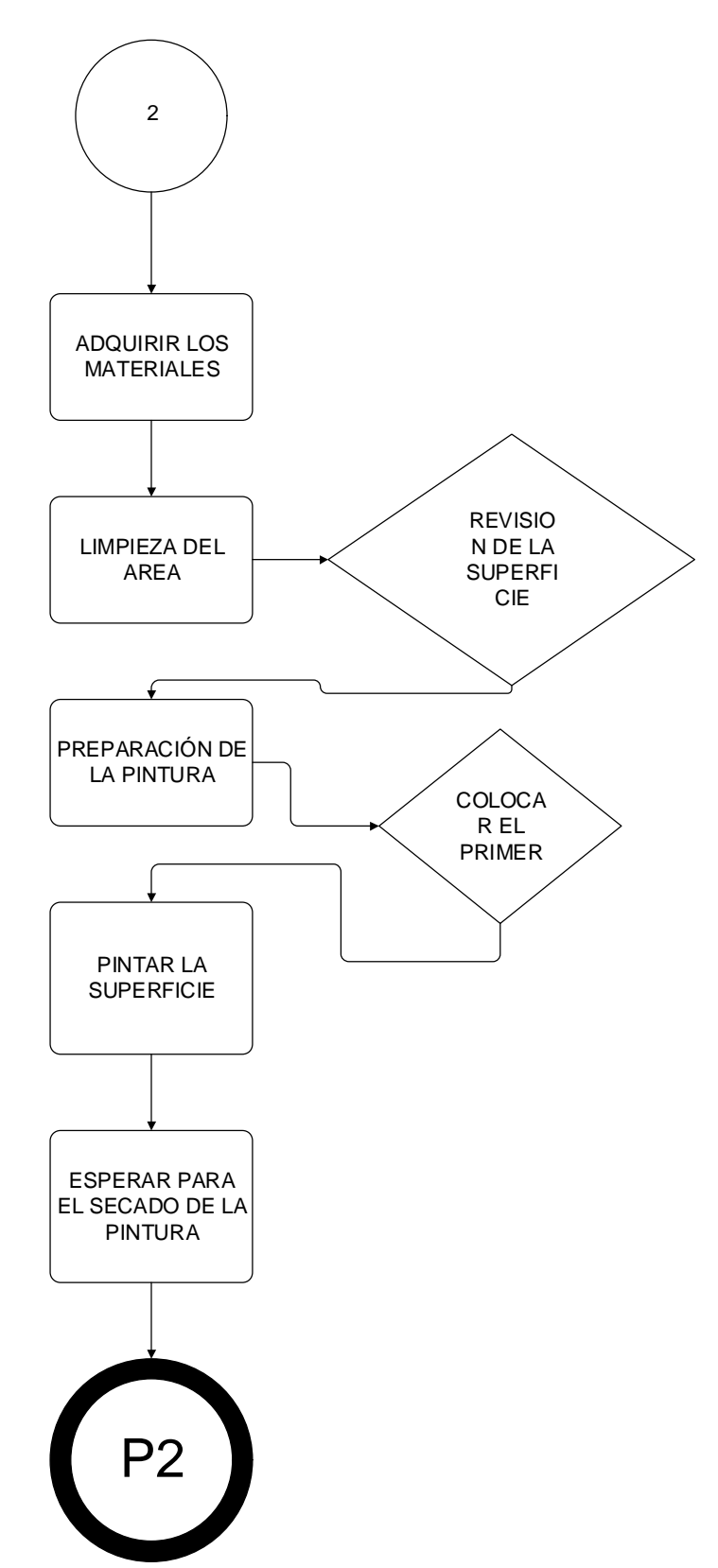

# <span id="page-50-0"></span>**3.7.2 Flujograma de pintura de la estructura**

<span id="page-50-1"></span>Figura 25: Proceso de pintura de la estructura

# <span id="page-51-0"></span>**3.7.3 Flujograma de conexión del proyector**

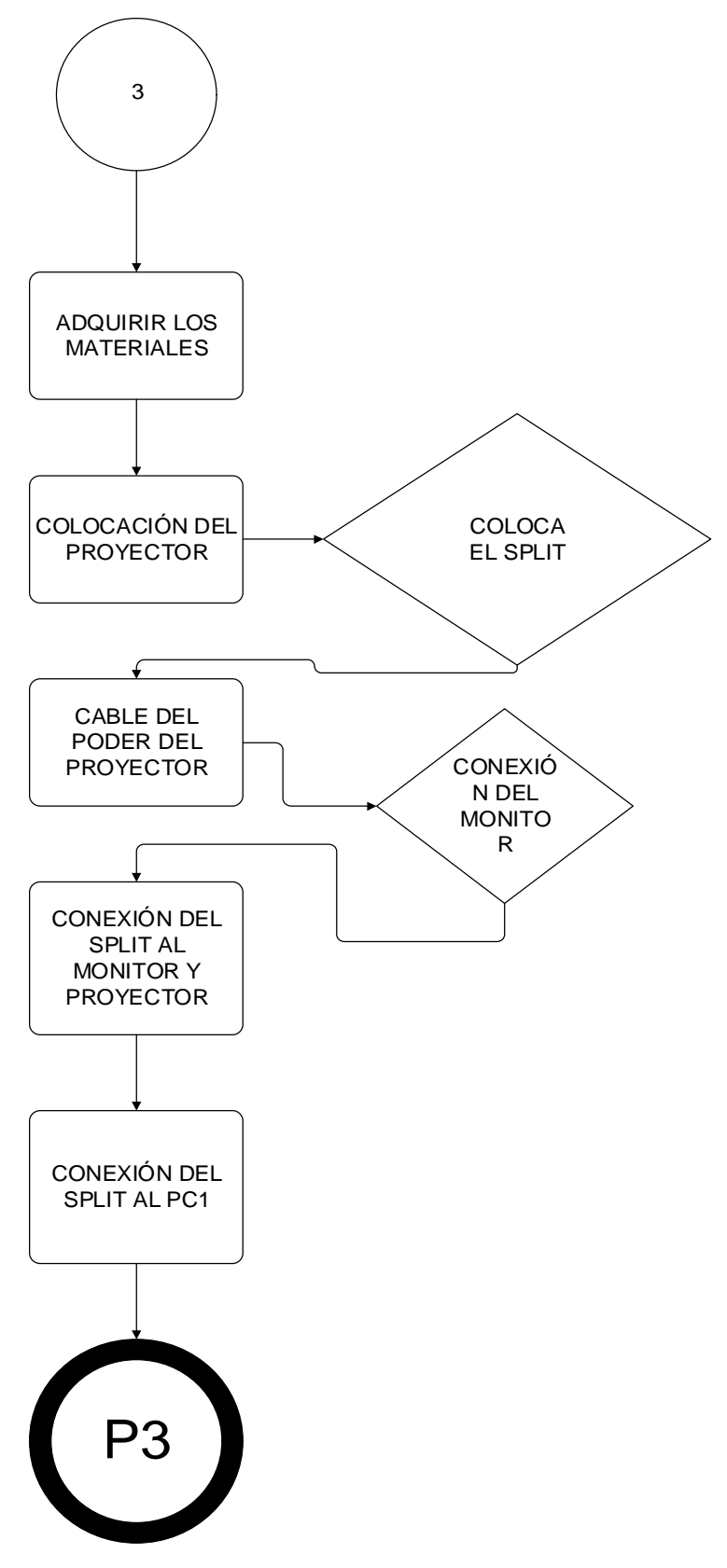

<span id="page-51-1"></span>Figura 26: Proceso de conexión del proyector

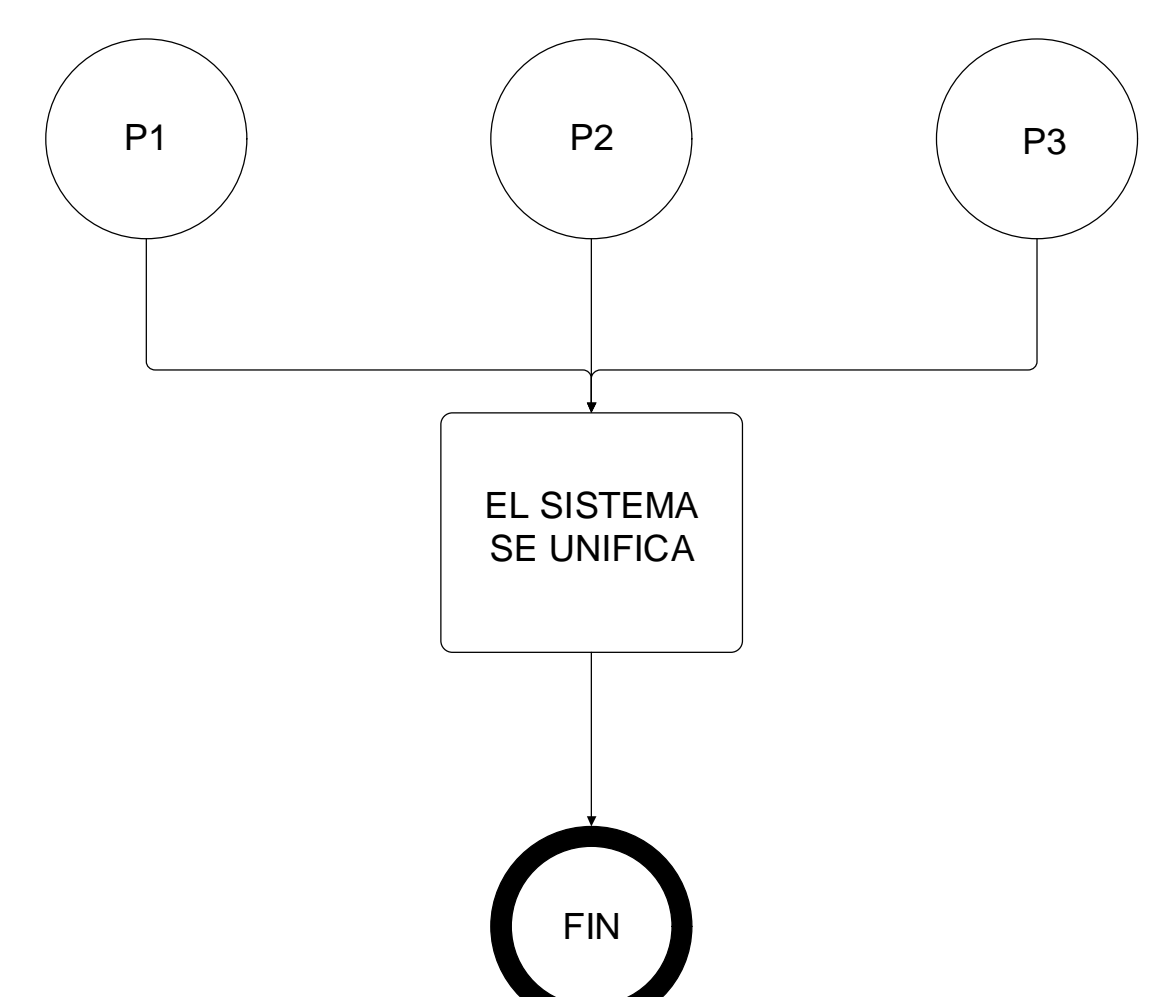

# <span id="page-52-0"></span>**3.7.4 Flujograma de conexión del sistema**

<span id="page-52-2"></span>Figura 27: Proceso de conexión del sistema

## <span id="page-52-1"></span>**3.8 Pruebas operativas**

Las pruebas que se consideran operativas son aquellas que van destinadas a recoger datos de si los elementos se encuentran funcionando, no se espera en esta prueba que los componentes estén calibrados o que funcionen bien, lo único que se espera es que exista respuesta de ellos a las

órdenes que se les envía, sin importar si estas órdenes están acorde a lo esperado.

# <span id="page-53-0"></span>**Tabla 2: Pruebas operativas**

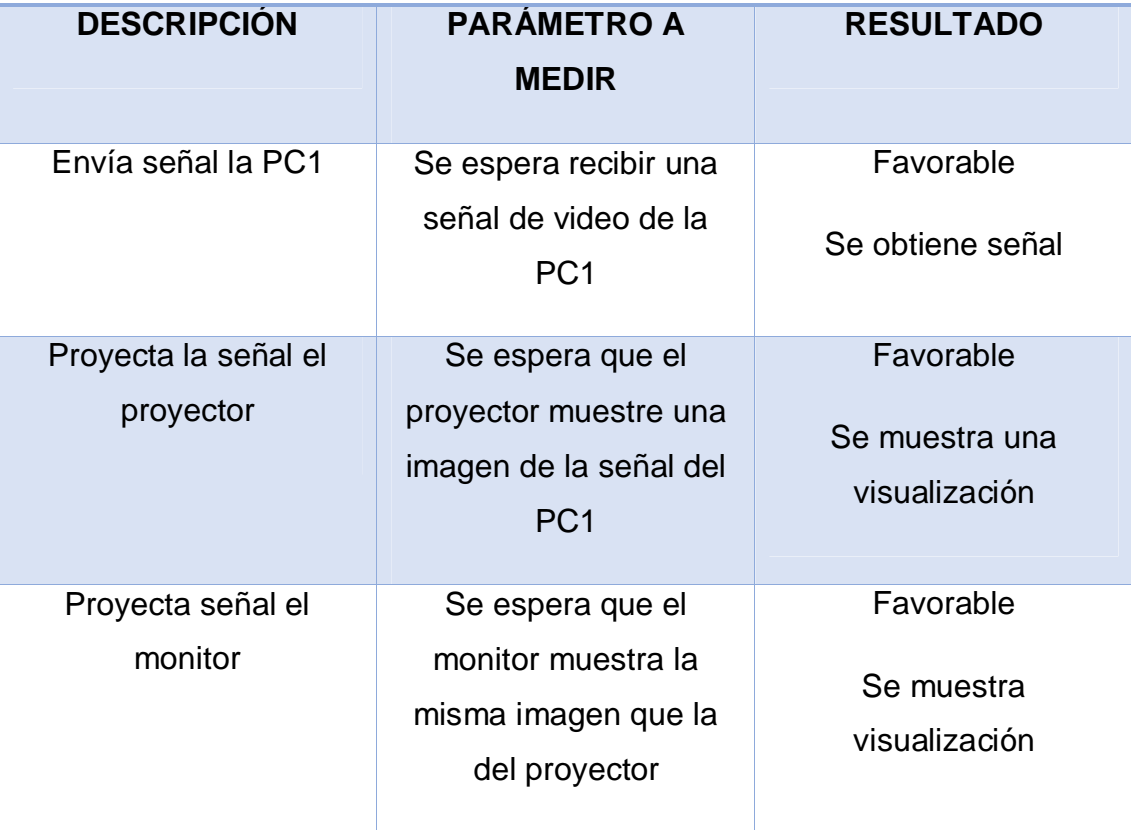

# **PRUEBAS OPERATIVAS**

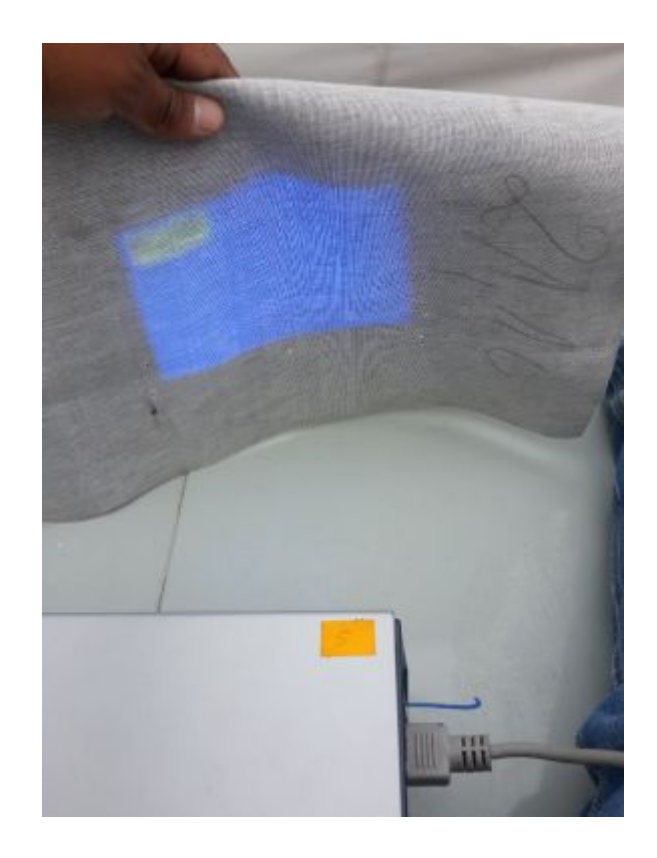

<span id="page-54-1"></span>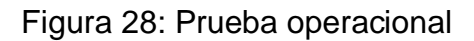

#### <span id="page-54-0"></span>**3.9 Pruebas funcionales**

 Estas pruebas fueron diseñadas para medir la respuesta del proyector en velocidad y definición de la imagen en consecuencia estos deben responder a las órdenes que se envía desde la PC1, esto mostraría que la señal emitida por la PC1 funciona de forma correcta y además, los cableados se encuentran bien, de la misma forma indica que los trabajos realizados en cuestión de conexión y aislamiento de luz están correctos, y sobre todo que el sistema funciona de forma correcta.

#### <span id="page-55-1"></span>**Tabla 3: Pruebas funcionales**

#### PRUEBAS FUNCIONALES

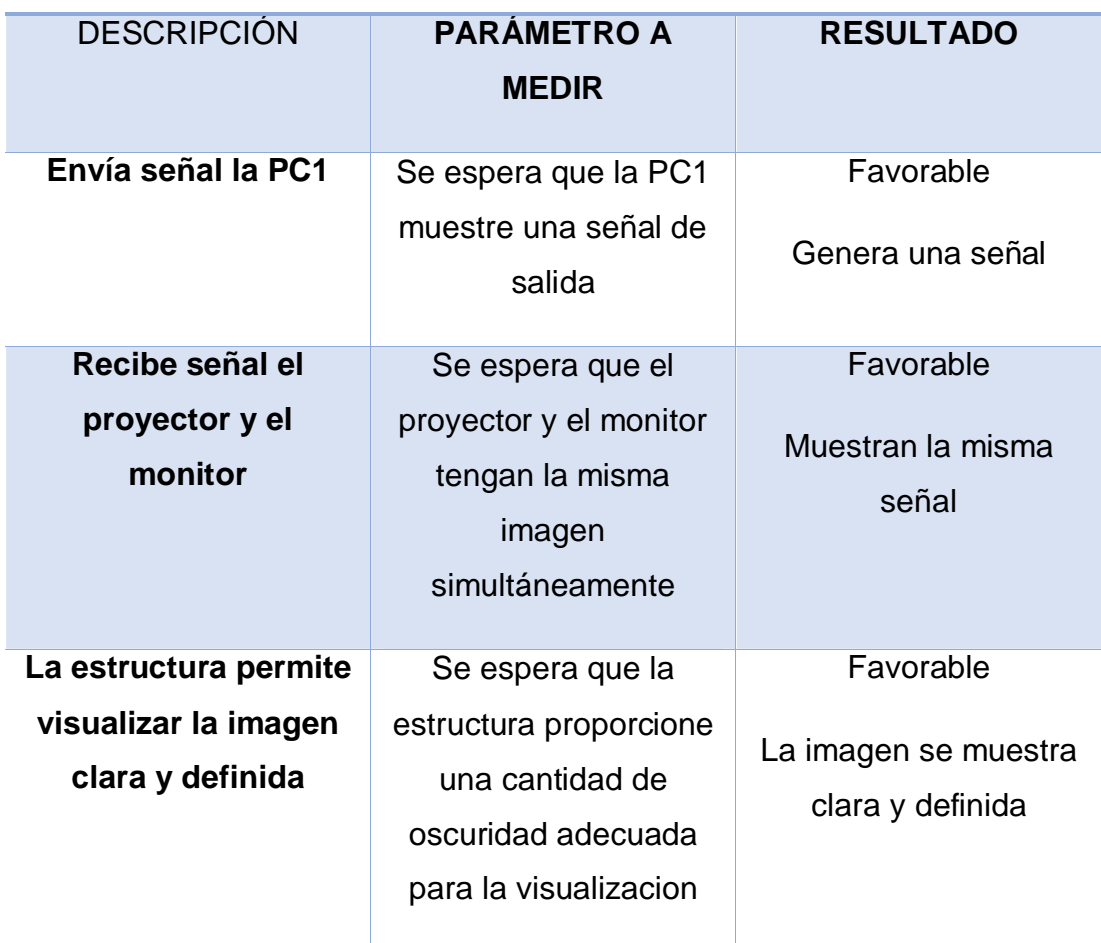

#### <span id="page-55-0"></span>**3.10 Estudio económico**

 El estudio económico es un factor necesario para determinar el costo real de la construcción del sistema de presentación visual de los escenarios virtuales, una vez terminada la construcción se detalla los valores exactos, los recursos económicos aplicados en materiales, maquinas, equipos y mano de obra; todos estos valores están dados en dólares americanos.

#### <span id="page-56-0"></span>**3.11 Presupuesto**

 Inicialmente se presentó en el desarrollo del anteproyecto el estudio económico previo para elaborar este proyecto en el cual consta un estimado de 2850 dólares acorde a las propuestas, pero este presupuesto sufrió un cambio, ya que el proyecto mediante las investigaciones realizadas fue modificado para ser realizado con un proyector, ya que esta era la manera más idónea de realizarlo para obtener el resultado deseado. A continuación se presenta el costo real de la construcción del proyecto de presentación visual de escenarios virtuales.

#### <span id="page-56-1"></span>**3.12 Análisis de costos**

El análisis económico de la relación costo-beneficio al implementar este equipo es rentable para los docentes y estudiantes de la unidad para su uso didáctico. En este proyecto al haber invertido recursos económicos, mano de obra, y el tiempo, se realiza el trabajo de recolectar elementos tecnológicos adecuados, que ayudará al entendimiento a los estudiantes del funcionamiento de las superficies de vuelo. En la siguiente tabla se detallan los valores correspondientes a la fase de aplicación práctica.

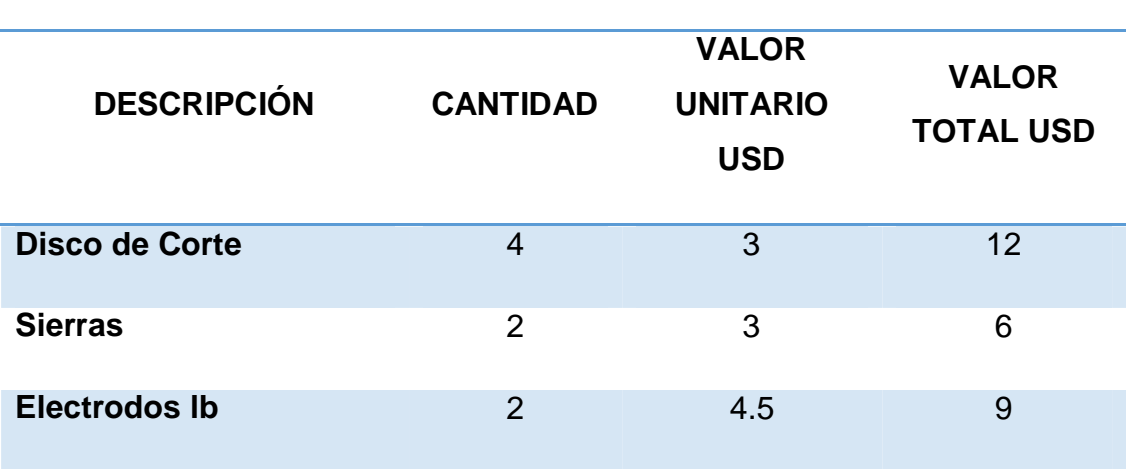

#### <span id="page-56-2"></span>**Tabla 4: Presupuesto de materiales**

Continua -

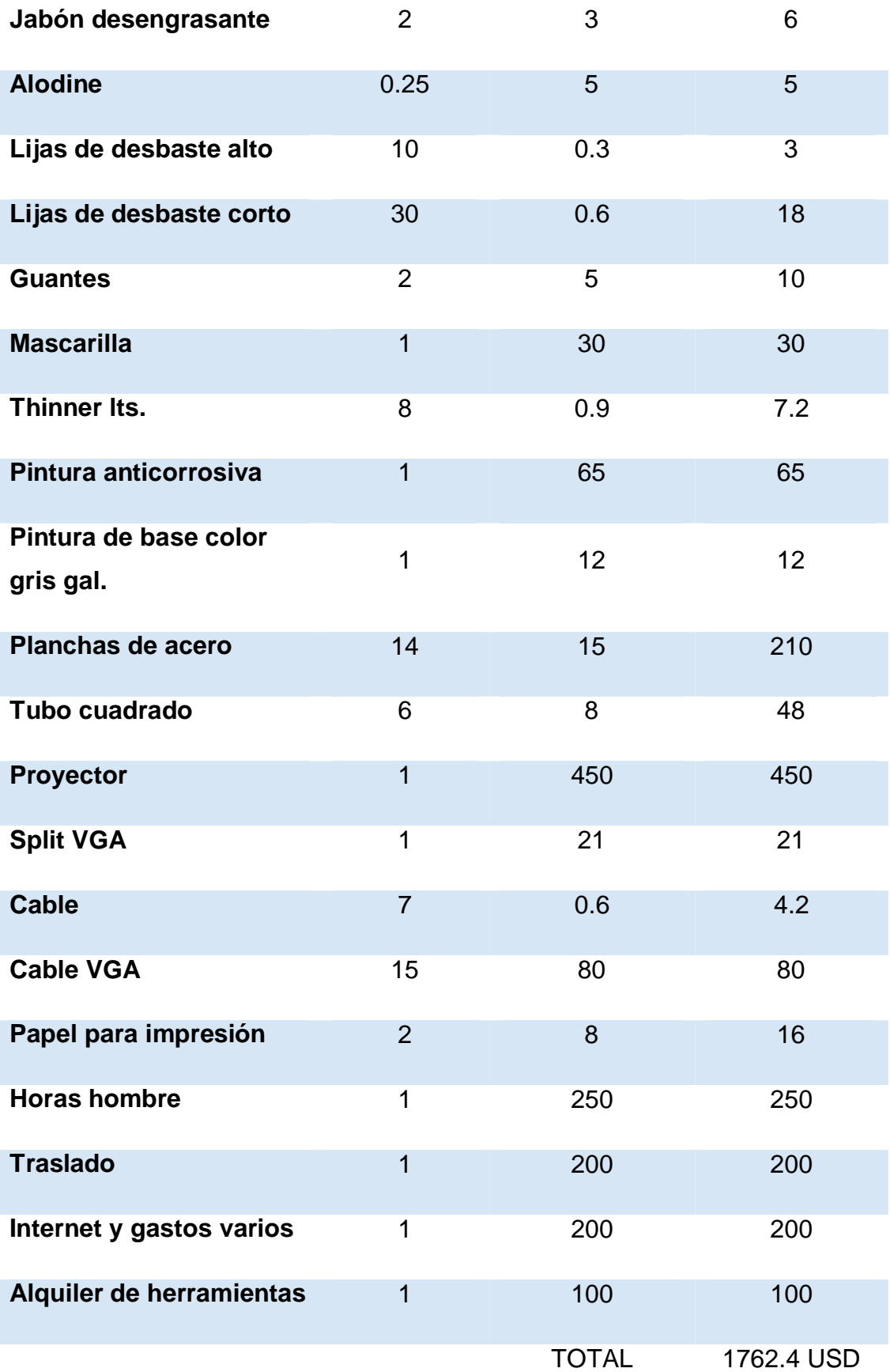

46

## <span id="page-58-0"></span>**CAPÍTULO IV**

#### <span id="page-58-1"></span>**CONCLUSIONES Y RECOMENDACIONES**

 En este capítulo se toman en cuenta todas las observaciones que determinan el final del trabajo, y se ha comprobado la existencia de todas las partes estructurales del sistema perfectamente.

 Analizados los procedimientos técnicos, procesos, problemas y beneficios del sistema de precentacion visual de escenarios virtuales se emiten las siguientes conclusiones y recomendaciones.

#### <span id="page-58-2"></span>**4.1 Conclusiones**

- · En base a las concluciones obtenidas a partir de la invetigacion que se realizó, se pudo determinar que existen varias formas de construir el sistema de presentación visual de escenarios virtuales, por esta razón se determinó que una de las principales necesidades de la cabina de simulación era crear un sistema de visualización que permita realizar simulaciones de una mejor manera y mas eficiente.
- · Para determinar los materiales adecuados para la estructura y los elementos de proyección, se dedujo que los materiales más idóneos para la estructura eran planchas de acero por su resistencia y seguridad que brindarían a la cabina, así tambien, se determinó que un proyector era la mejor opción puesto que muestra una imagen mas amplia y preciza de las escenarios virtuales.
- · Mediante las pruebas operacionales y funcionales realizadas al sistema, se pudo concluir que el sistema se encuentra operativo para realizar la visualización de los procesos de simulación que puedan ser requeridos en la cabina de simulación.

#### <span id="page-59-0"></span>**4.2 Recomendaciones**

- · Se recomieda que la cabina de simulación sea utilizada para impartir catedra en ella, puesto que brinda las condiciones adecuadas para realizar esta acción.
- · Se recomienda seguir manteniendo la apertura para desarrollar proyectos de investigacion en ella, para lograr completar todos los sistemas que se encuentran en una cabina real.
- · Se recomienda que se lleve un registro de quienes ingresan o utilizan la cabina de simulación, puesto que en ella se encuentran dispositivos frágiles, que pueden deteriorarse facilmente.

#### <span id="page-60-0"></span>**GLOSARIO DE TÉRMINOS**  A

Análisis.- Separación de las partes de un todo hasta llegar a conocer sus principios y elementos.

Asimilar.- Comprender una persona lo que está aprendiendo e incorporar los conocimientos nuevos a los que ya tenía.

C

Concerniente.- Tocante.

Contemporáneo.- Que existe en la época actual, que pertenece al presente.

Contraste.- Diferencia notable u oposición que presentan dos cosas cuando se comparan entre sí.

Contexto.- Conjunto de circunstancias que condicionan un hecho.

Contextualizar.- Poner en un determinado contexto.

Cualidad.- Cada uno de los caracteres que distinguen a las personas o cosas.

Cualitativo.- Que denota cualidad.

Currículum.- Plan de estudios.

D

Deducción.- Método de razonamiento que consiste en ir de lo general a lo particular.

Deducir.- Sacar una conclusión por medio de un razonamiento a partir de una situación anterior o de un principio general.

Directriz.- Norma o conjunto de normas e instrucciones que dirigen, guían u orientan una acción, una cosa o a una persona.

49

Entorpecer.- Poner los medios o proporcionar las causas que impiden el desarrollo normal de una actividad o proceso.

F

Fomentar.- Hacer que una actividad u otra cosa se desarrolle o aumente su intensidad.

H

Habilitación.- 1 Adaptación o adecuación de una cosa para que desempeñe una función que no es la que tiene habitualmente 2 Autorización legal que se da a una persona para hacer una cosa.

Hardware.- Conjunto de unidades físicas, circuitos y dispositivos que componen un sistema informático.

I

Innovador.- Que cambia las cosas introduciendo novedades.

Improvisar.- Hacer una cosa que no estaba prevista o preparada, llevado de la intuición del momento.

L

Lapso.- Periodo de tiempo transcurrido.

M

Mediador.- Persona u organismo encargado de intervenir en una discusión o en un enfrentamiento entre dos partes para encontrar una solución.

Metodología.- Ciencia del método y la sistematización científica. Tratado de los métodos de enseñanza.

P

Per se.- Por sí mismo.

Pedagógica.- Que enseña las cosas con mucha claridad y es útil para aprender.

Pos.- Se usa en la expresión en pos de, que significa 'detrás.

Pragmático.- Relativo a la práctica.

Pragmatismo.- Doctrina filosófico que considera que el único medio de juzgar la verdad de una doctrina moral, social, religiosa o científica consiste en considerar sus efectos prácticos.

Prolongada.- Hacer que una cosa dure más tiempo de lo normal.

R

Recopilar.- Juntar o reunir varias cosas dispersas, especialmente escritos, bajo un criterio que dé unidad al conjunto.

S

Software.- Conjunto de programas, lenguajes de programación y datos que controlan que el ordenador funcione y realice determinadas tareas.

T

Tabular.- Expresar [valores, magnitudes, conceptos, etc.] por medio de tablas.

Tangible.- Que se puede tocar o percibir por medio del tacto.

Tipología.- Clasificación y estudio en tipos o clases de un conjunto de elementos.

Tópico.- Tema.

 $\overline{V}$ 

Variable.- Factor o característica que puede variar en un determinado grupo de individuos o hechos, especialmente cuando se analizan para una investigación o un experimento.

# **BIBLIOGRAFÍA**

#### <span id="page-63-1"></span>**WEB**

- · *aero model net*. (s.f.). Obtenido de http://www.aeromodelnet.com.ar/simuladores.html
- · *microsoft*. (s.f.). Obtenido de http://www.microsoft.com/products/games/FSXInsider/fsxlauncher.asp x
- · *open cockpits*. (s.f.). Obtenido de http://opencockpits.com
- · *simu tech*. (s.f.). Obtenido de http://simutech.org
- · *the sim cockpits*. (s.f.). Obtenido de thesimcockipts.com

#### <span id="page-63-2"></span>**TEXTOS**

- ATA $S$  Boeing 737 800
- <span id="page-63-3"></span><span id="page-63-0"></span>· Oñate, A. E. (2007). *Conocimientos del aviòn.* Madrid: Thompson-Paraninfo.

# **ANEXOS**